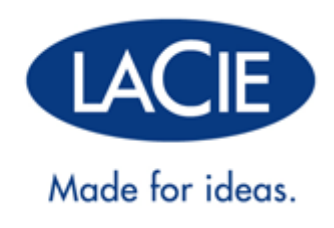

# **PODRĘCZNIK UŻYTKOWNIKA LACIE D2 THUNDERBOLT 2 | USB 3.0**

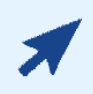

[Kliknij](“http://manuals.lacie.com/pl/manuals/d2-tbt2/“) **[tutaj,](“http://manuals.lacie.com/pl/manuals/d2-tbt2/“)** [aby uzyskać dostęp](“http://manuals.lacie.com/pl/manuals/d2-tbt2/“) **[do aktualnej wersji online](“http://manuals.lacie.com/pl/manuals/d2-tbt2/“)**

niniejszego dokumentu. Na tej stronie znajdują się także aktualizacje oraz szczegółowe ilustracje, ułatwienia nawigacji oraz opcje wyszukiwania.

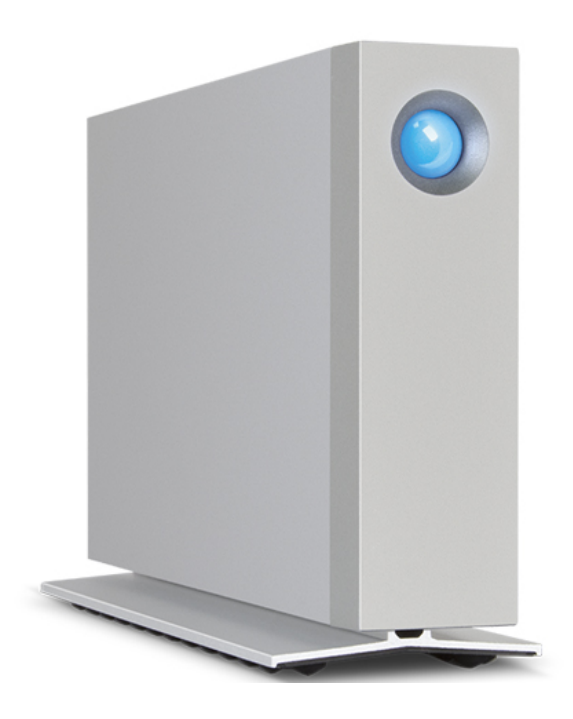

# **WPROWADZENIE**

Witaj w podręczniku użytkownika produktu LaCie d2 Thunderbolt™ 2. Obudowy do pamięci masowej LaCie Thunderbolt 2 osiągają prędkości transferu danych do 20 Gb/s w obu kierunkach. Podłączenie urządzenia LaCie d2 do komputera, który obsługuje technologię Thunderbolt 2 pozwoli na osiągnięcie wyjątkowej efektywności przy pracy z obrazem i grafiką 4K. Urządzenie LaCie d2 jest idealnym rozwiązaniem dla zawodowych montażystów, fotografów i grafików, którzy potrzebują środowiska o wyjątkowej wydajności, zarówno w biurze, jak i poza nim.

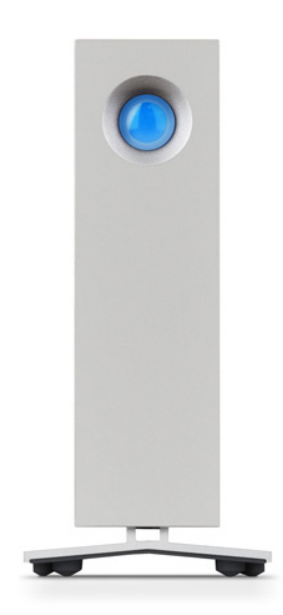

Urządzenie LaCie d2 ma także port USB 3.0. Prędkości transferu danych przy podłączeniu do komputera przez port USB 3.0 mogą dochodzić nawet do 5 Gb/s. Dzięki temu, że porty USB 3.0 są kompatybilne z wcześniejszymi technologiami, dają one możliwość podłączenia urządzenia do dowolnego komputera z portem USB 2.0.

Niniejszy podręcznik zawiera opis podłączania urządzenia LaCie d2 i objaśnia wszystkie jego funkcje. Pytania dotyczące instalacji lub użytkowania zebrano na stronie [Pomoc.](http://manuals.lacie.com/pl/manuals/d2-tbt2/help)

# ZAWARTOŚĆ ZESTAWU

- LaCie d2
- Kabel Thunderbolt
- Kabel USB 3.0 (kompatybilny z USB 2.0)
- Zasilacz zewnętrzny
- Skrócona instrukcja instalacji

**Ważne informacje:** Prosimy o zachowanie opakowania. W przypadku konieczności naprawy lub serwisowania dysku twardego musi on być zwrócony w oryginalnym opakowaniu.

## Pakiet programów

W trakcie instalacji możesz zainstalować następujące oprogramowanie narzędziowe:

- asystent tworzenia kopii zapasowej Intego® Backup Assistant (Mac®);
- oprogramowanie LaCie Genie® Timeline (Windows®);
- LaCie Private-Public (chroni dane za pomocą szyfrowania AES 256-bit).

## MINIMAI NF WYMAGANIA SYSTEMOWE

Twój system operacyjny musi spełniać pewne wymagania, aby dany produkt LaCie funkcjonował poprawnie. W celu uzyskania listy tych wymagań należy przeczytać opakowanie produktu lub odwiedzić stronę pomocy technicznej dostępną pod adresem: [www.lacie.com/support/](http://www.lacie.com/support/).

## WIDOKI OBUDOWY DYSKU TWARDEGO

## Widok z przodu

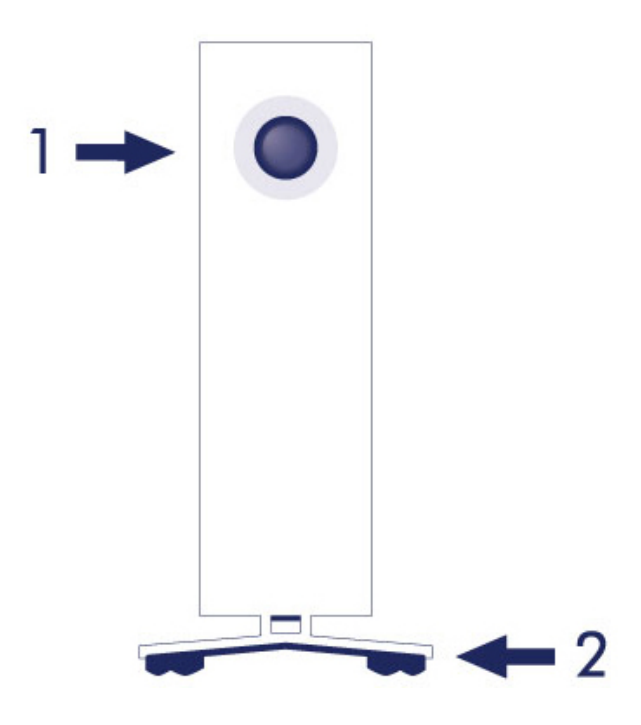

- 1. Dioda LED stanu dysku twardego
- 2. Gumowe podkładki tłumiące wibracje

## Widok z tyłu

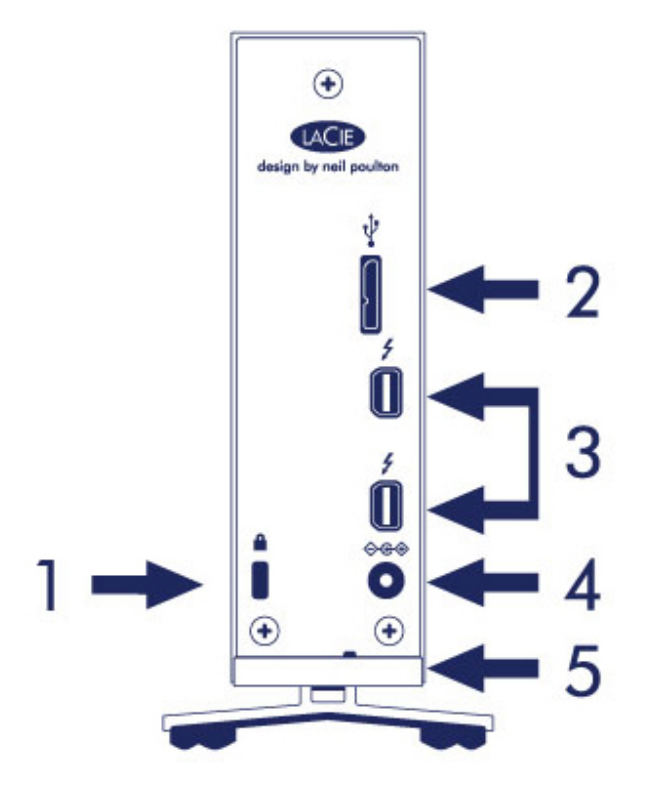

- 1. Gniazdo blokady Kensington®
- 2. Port USB 3.0
- 3. Porty Thunderbolt 2 (x2)
- 4. Gniazdo zasilania
- 5. Funkcja unieruchomienia kabli

# SPECYFIKACJE TECHNICZNE

## Zasilacz

100–240 V; 50/60 Hz; 18 W

# Wymiary

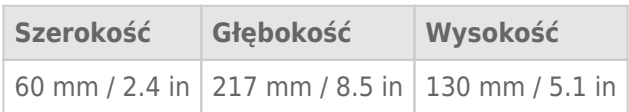

## Waga

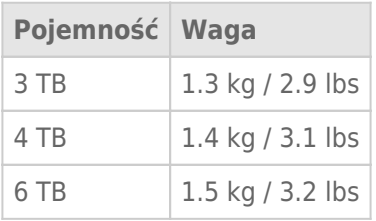

# POZYCJE I STAWIANIE

Zawsze pamiętaj, aby umieszczać dysk LaCie d2 na płaskiej, równej powierzchni, która umożliwi odprowadzanie ciepła i przepływ powietrza profesjonalnej obudowie dysku twardego. Aby prawidłowo odprowadzać ciepło, dysk LaCie d2 jest zaprojektowany do stania na swoim stojaku. NIE stawiaj obudowy na stronie z zasilaniem.

Dysk LaCie d2 nie jest przeznaczony do stawiania. Postawienie niesie duże ryzyko upadku. NIE stawiaj innych dysków, obudów lub sprzętu na dysku LaCie d2.

Gwarancja na dysk LaCie d2 zostanie unieważniona, jeśli:

- ustawisz obudowę dysku LaCie d2 na innym urządzeniu;
- ustawisz inne dyski, obudowy lub sprzęt na dysku LaCie d2.

# **LACIE D2: ZAAWANSOWANA TECHNOLOGIA PAMIĘCI MASOWEJ**

# TECHNOLOGIA THUNDERBOLT 2

W urządzeniu LaCie d2 Thunderbolt 2 zastosowano technologię Thunderbolt 2 pozwalającą na najszybsze i najbardziej uniwersalne połączenie z komputerem. Podczas gdy prędkość transferu w technologii Thunderbolt pierwszej generacji wynosi 10 Gb/s w obu kierunkach, prędkość ta w przypadku Thunderbolt 2 wynosi 20 Gb/s w obu kierunkach. Dodatkowo technologia Thunderbolt 2 priorytetyzuje strumień obrazu, przydzielając do jego odtwarzania wymaganą przepustowość łącza. Jest to kluczowa zaleta, gdy pracuje się z materiałami wideo i grafiką 3D wysokiej jakości.

Przykładowo montażysta pracuje z dwoma strumieniami: obrazem 4K z prędkością transferu 12 Gb/s i danymi z prędkością transferu 4 Gb/s. Podczas gdy przy korzystaniu z technologii Thunderbolt pierwszej generacji mogą wystąpić trudności z obsługą sygnału wideo, technologia Thunderbolt 2 umożliwia jego przesył bez problemów, przydzielając odpowiednią przepustowość łącza na odtwarzanie.

**Ważna informacja o kablach:** Przy podłączaniu obudowy Thunderbolt do komputera lub kompatybilnego urządzenia prosimy pamiętać o użyciu kabli stworzonych do współpracy z technologią Thunderbolt.

**Ważne informacje:** Obudowa Thunderbolt musi być podłączona do komputera, który obsługuje technologię Thunderbolt. Podczas gdy w porty znajdujące się z tyłu urządzenia można łatwo włożyć końcówki kabla Mini DisplayPort do ekranów połączonych w układzie szeregowym, pamięć masowa Thunderbolt zadziała tylko wtedy, gdy będzie podłączona do komputera, który obsługuje technologię Thunderbolt.

# TECHNOLOGIA LACIE D2: CHŁODZENIE BEZ WENTYLATORA

Aby zmniejszyć hałas podczas działania, dysk LaCie d2 ma wbudowane gumowe podkładki tłumiące wibracje. Dodatkowo metalowa obudowa dysku LaCie d2 odprowadza ciepło z dysku, umożliwiając bezgłośne chłodzenie bez wentylatora. Jako że unikalna konstrukcja LaCie odprowadza ciepło z wewnętrznego dysku, zewnętrzna obudowa stanie się ciepła po dłuższym użyciu.

Specjalnie wykonana zewnętrzna konstrukcja dysku LaCie d2 może przedłużyć życie dysku twardego dzięki systemowi chłodzenia bez wentylatora. Aby chronić dysk twardy przed oddziaływaniami zewnętrznymi, LaCie d2 ma także gumowe elementy antywstrząsowe we wnętrzu obudowy.

Funkcje LaCie d2:

- wygoda obsługi komputera;
- aluminiowy front i obudowa wykonana w całości z metalu;
- dwa porty Thunderbolt 2, prędkość transferu do 20 Gb/s w obu kierunkach na każdym porcie;
- port USB 3.0, prędkość transferu do 5 Gb/s i uniwersalna metoda łączności;
- urządzenia w technologii Thunderbolt 2 i technologii Thunderbolt pierwszej generacji z możliwością łączenia szeregowego (maksymalnie siedem urządzeń, wliczając w to komputer).

### Dysk SSD Option LaCie d2

Istnieje możliwość zwiększenia efektywności urządzenia LaCie d2 poprzez podłączenie dysku SSD Option. Dysk SSD Option LaCie d2 to dysk SSD podłączany do magistrali PCIe zaprojektowany w taki sposob, aby idealnie pasował do obudowy LaCie d2. Dysk SSD PCIe, po podłączeniu, pracuje równolegle z dyskiem twardym, zwiększając prędkość transferu danych ponad pięciokrotnie w stosunku do urządzenia LaCie d2 w standardowej konfiguracji.

Aby uzyskać więcej informacji dotyczących dysku SSD Option LaCie d2, należy zapoznać się z [LaCie Thunderbolt](http://www.lacie.com/us/more/?id=10149) [2 products page.](http://www.lacie.com/us/more/?id=10149)

# **PRZYCISK ZASILANIA LED**

Dysk twardy LaCie ma z przodu wielofunkcyjną diodę.

# STAN DIODY LED

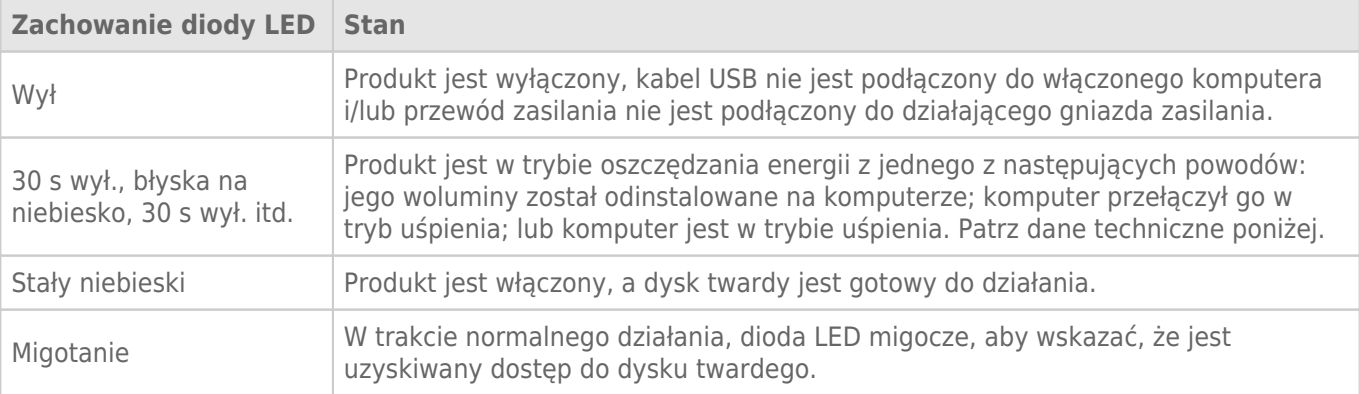

**Informacje techniczne dotyczące trybu oszczędzania energii i systemu Windows:** Jeśli urządzenie LaCie d2 podłączone jest do komputera PC, na którym zainstalowany jest system Windows 8 lub późniejszy, można je wprowadzić w tryb oszczędzania energii. Jednakże możliwe jest, aby dioda LED pozostawała wyłączona zamiast migać niebieskim światłem co 30 sekund.

## Zasilanie

Dysk LaCie d2 włącza się automatycznie, gdy jest:

- Podłączony bezpośrednio do komputera za pośrednictwem portu Thunderbolt 2 lub USB. Komputer musi być włączony.
- Podłączony do źródła zasilania za pośrednictwem zasilacza.

**Ważne informacje dotyczące portów:** Urządzenie LaCie d2 można podłączyć do komputera, korzystając z portu USB 3.0 lub Thunderbolt 2. Jednakże nie jest możliwe podłączenie urządzenia za pośrednictwem obu portów do jednego komputera w tym samym czasie ani podłączenie każdego z portów do oddzielnych komputerów.

**Uwaga dotycząca złącza USB 3.0:** Dysk LaCie d2 może być podłączony do portu USB 2.0 na komputerze. Aby w pełni korzystać z zalet transferu SuperSpeed USB 3.0., musisz podłączyć urządzenie do komputera z portem USB 3.0.

# PRZYCISK LED

Przycisku LED można użyć do włączania i wyłączania dysku LaCie d2.

## Wyłącz

Aby wyłączyć urządzenie, wykonaj następujące kroki:

- 1. sprawdź, czy woluminy dysku LaCie d2 nie są obecnie używane;
- 2. wysuń woluminy dysku LaCie d2. Zobacz [Odinstalowanie dysku twardego](http://manuals.lacie.com/pl/manuals/d2-tbt2/unmounting) w celu zapoznania się z instrukcjami. Kiedy woluminy zostaną prawidłowo wysunięte, dysk LaCie d2 przechodzi w tryb oszczędzania energii.
- 3. Przyciśnij długo, minimum przez cztery sekundy, przycisk LED. Przed wyłączeniem dioda LED świeci światłem stałym na niebiesko.

### Włącz zasilanie

W większości przypadków dysk LaCie d2 włącza się automatycznie, kiedy jest podłączony do komputera i działającego źródła zasilania. Można jednak użyć przycisku LED do włączenia urządzenia, jeśli są spełnione następujące dwa warunki:

- Dysk LaCie d2 został wyłączony poprzez naciśniecie przez dłuższy czas.
- Dysk LaCie d2 pozostaje podłączony do portu USB komputera i działającego źródła zasilania.

Aby włączyć dysk LaCie d2, przyciśnij przycisk LED przez jedną sekundę.

## Tryb oszczędzania energii (tylko połączenie Thunderbolt 2)

Dysk LaCie d2 może oszczędzać energię, przechodząc w odpowiedni tryb. Gdy urządzenie LaCie d2 pracuje w trybie oszczędzania energii, dysk twardy w obudowie wyłącza się, redukując zużycie energii. Tryb oszczędzania energii może przedłużyć życie dysku twardego, chroniąc go przed pracą w trakcie dłuższych okresów braku aktywności. Gdy urządzenie LaCie d2 jest podłączone do komputera za pomocą portu Thunderbolt 2, można je wprowadzić w tryb oszczędzania, korzystając z przycisku z diodą LED. Aby wprowadzić urządzenie LaCie d2 w tryb oszczędzania energii:

- 1. sprawdź, czy woluminy dysku LaCie d2 nie są obecnie używane;
- 2. wysuń woluminy (patrz [Odinstalowanie dysku twardego](http://manuals.lacie.com/pl/manuals/d2-tbt2/unmounting));
- 3. przyciśnij krótko przycisk z diodą LED. Krótkie przyciśnięcie nie powinno trwać dłużej niż sekundę.

Aby wybudzić urządzenie LaCie d2 z trybu uśpienia, ponownie przyciśnij krótko ten sam przycisk.

#### Tryb oszczędzania energii: połączenie szeregowe

Gdy urządzenie LaCie d2 pracuje w trybie oszczędzania energii, istnieje możliwość połączenia urządzeń korzystających z technologii Thunderbolt 2 i technologii Thunderbolt pierwszej generacji w sposób szeregowy. Mimo że dysk twardy wyłącza się, gdy urządzenie LaCie d2 wchodzi w tryb oszczędzania energii, sygnał połączenia Thunderbolt 2 pozostaje stabilny. Dzięki temu urządzenia połączone szeregowo bez przeszkód mogą kontynuować operacje na danych. Zobacz Połączenie kaskadowe (Thunderbolt 2), aby uzyskać dodatkowe szczegóły.

## Tryb oszczędzania energii: zarządzany z komputera PC/Mac

Tryb oszczędzania energii można zainicjować za pomocą komputera, przeprowadzając jeden z poniższych kroków:

- Przełącz komputer w tryb uśpienia.
- **Mac:** Przejdź do **System Preferences > Energy Saver (Preferencje systemu > Oszczędzanie energii)**, aby włączyć tryb uśpienia dla dysków twardych.
- **Windows 8:** Idź do **Panel sterowania > Sprzęt i dźwięk > Opcje zasilania > Wybierz plan zasilania > Zmień zaawansowane ustawienia zasilania**. Kliknij **Dysk twardy** i **Wyłącz dysk twardy po**. Wybierz czas wyłączenia dysków twardych USB.

Aby wyjść z trybu oszczędzania energii, zapoznaj się z tabelą poniżej:

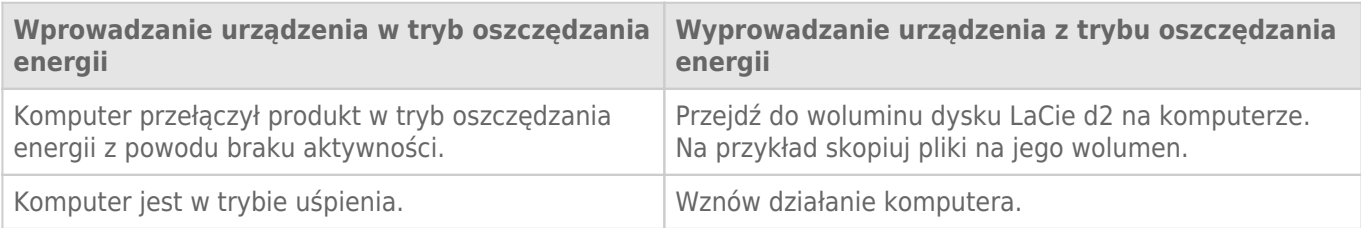

**Uwaga dotycząca wysuwania woluminu i trybu oszczędzania energii:** Dysk LaCie d2 przechodzi w tryb oszczędzania energii, kiedy jego woluminy są wysunięte. Aby uzyskać dostęp do woluminów LaCie d2, odłącz kabel z tyłu urządzenia i podłącz go ponownie.

# **KABLE I ZŁĄCZA**

## **MAC**

 $\mathbf{f}$ 

# THUNDERBOLT 2

Produkt LaCie został wyposażony w technologię Thunderbolt 2, najbardziej elastyczny interfejs, jaki kiedykolwiek stworzono. Urządzenie LaCie, po podłączeniu do komputera obsługującego technologię Thunderbolt 2, będzie w stanie osiągnąć prędkość transferu na poziomie 20 Gb/s w obu kierunkach na pojedynczym porcie. Jest to najszybsze połączenie umożliwiające przesył danych dostępne dla komputerów osobistych.

Istnieje także możliwość korzystania z urządzeń do magazynowania danych z technologią Thunderbolt 2 z komputerami, które obsługują tę technologię pierwszej generacji. Niemniej użytkownik będzie ograniczony prędkościami transferu charakterystycznymi dla technologii pierwszej generacji tj. 10 Gb/s w obu kierunkach.

Dzięki kompatybilności zarówno ze strumieniem danych i wideo DisplayPort można połączyć się z urządzeniami peryferyjnymi lub wyświetlić port Thunderbolt. Nie jest jednak możliwe zastosowanie kabla mini DisplayPort w celu podłączenia urządzenia peryferyjnego z portem Thunderbolt. Należy zastosować kabel Thunderbolt.

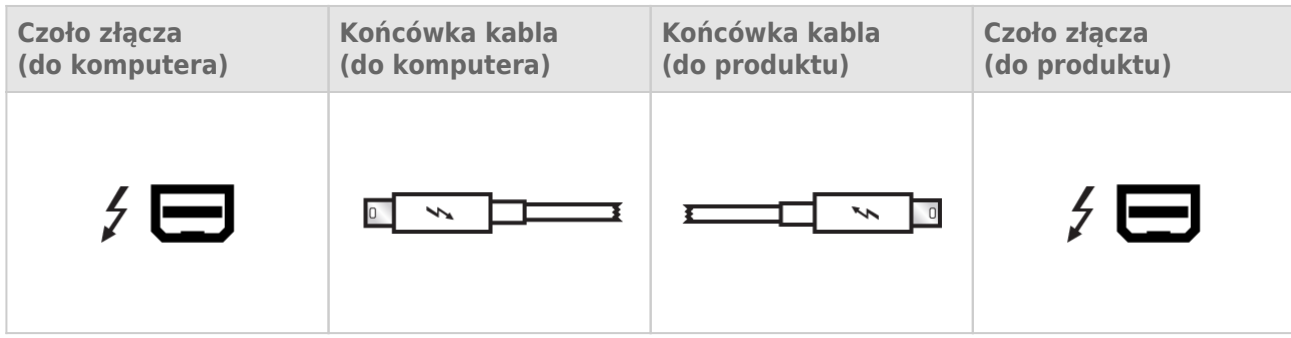

**Uwaga dotycząca Thunderbolt 2:** Twój komputer Mac musi być wyposażony w port Thunderbolt 2, aby w pełni korzystać z zalet transferu Thunderbolt 2.

# PC/MAC

# USB 3.0

USB jest technologią szeregowego wejścia/wyjścia używaną do podłączania urządzeń peryferyjnych do komputera. SuperSpeed USB 3.0 to najnowsza realizacja tego standardu i zapewnia wyższą przepustowość oraz nowe funkcje zarządzania energią.

Prędkość transferu może osiągać do 5 Gbit/s, w przeciwieństwie do USB 2.0, które osiągało 480 Mbit/s. Oznacza to, że USB 3.0 jest teoretycznie do dziesięciu razy szybsze od swojego poprzednika.

Twój dysk LaCie posiada kabel SuperSpeed USB 3.0, aby zapewnić maksymalną wydajność transferu danych, gdy podłączony do kompatybilnego gniazda USB 3.0. Kabel będzie działał także po podłączeniu do gniazda USB 2.0 lub USB 1.1, ale wydajność dysku będzie zmniejszona do odpowiednich prędkości tych standardów.

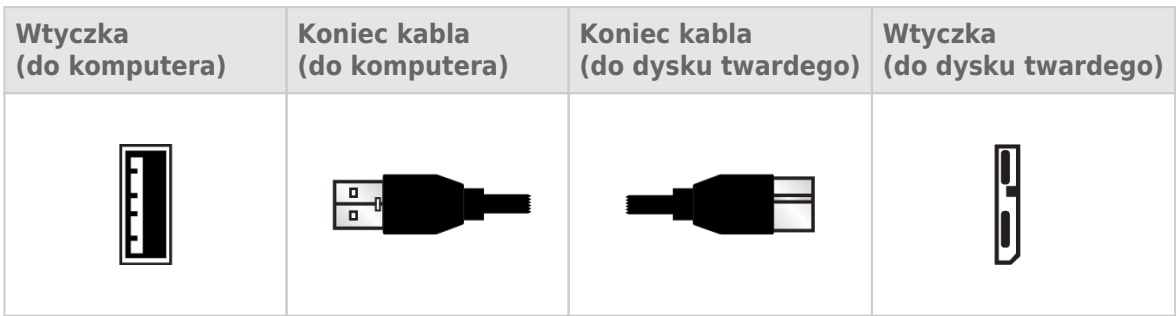

**Uwaga dotycząca USB 3.0:** Twój komputer PC lub Mac musi być wyposażony w port USB 3.0, aby w pełni korzystać z zalet transferu USB 3.0.

## Zarządzanie kablami

Dysk LaCie d2 wyposażony jest w funkcję pozwalającą na unieruchamianie kabli, co gwarantuje optymalne ich ułożenie i zabezpieczenie.

# **ROZPOCZĘCIE PRACY**

Prosimy o postępowanie zgodnie z podanymi punktami, aby mieć pewność, że wolumin dysku twardego LaCie zostanie poprawnie zainstalowany w komputerze.

**Uwaga dotycząca połączenia:** Na komputerze wyposażonym w port Thunderbolt 2 lub w port Thunderbolt pierwszej generacji należy korzystać z połączenia Thunderbolt 2. Technologia Thunderbolt 2 pozwala na osiągnięcie prędkości transferu do 20 Gb/s w obu kierunkach. Technologia Thunderbolt pierwszej generacji obsługuje transfer z prędkością do 10 Gb/s w obu kierunkach.

# KROK 1 — PODŁĄCZANIE KABLA INTERFEJSU

Podłącz kabel interfejsu dysku LaCie d2 z komputerem.

■ Thunderbolt 2 (Mac)

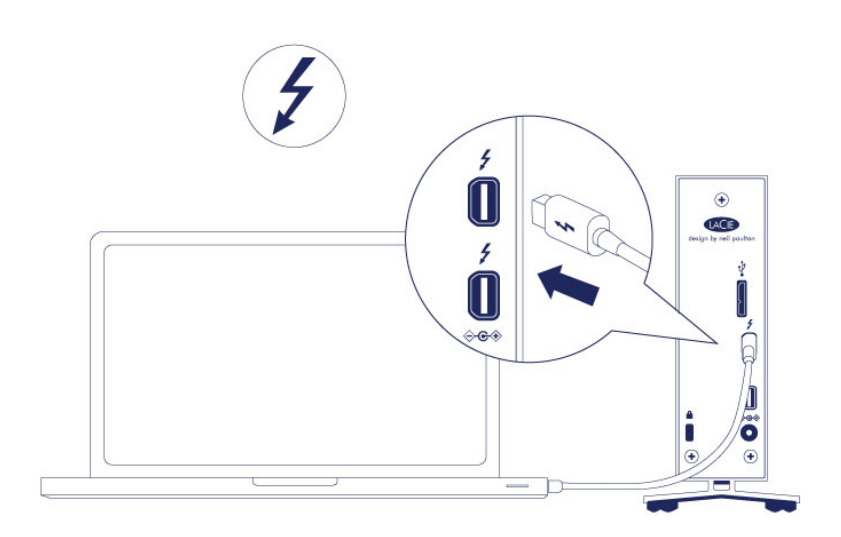

■ USB 3.0 (PC/Mac)

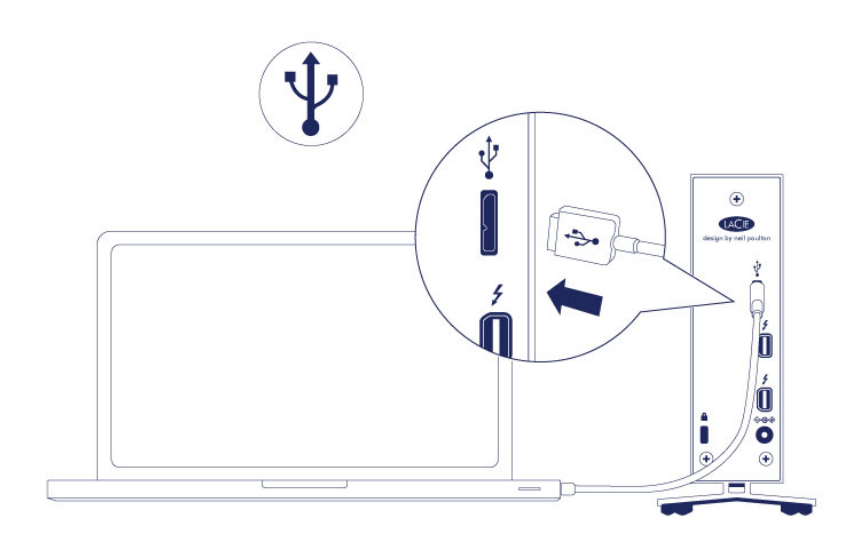

# KROK 2 — PODŁĄCZANIE ZASILANIA

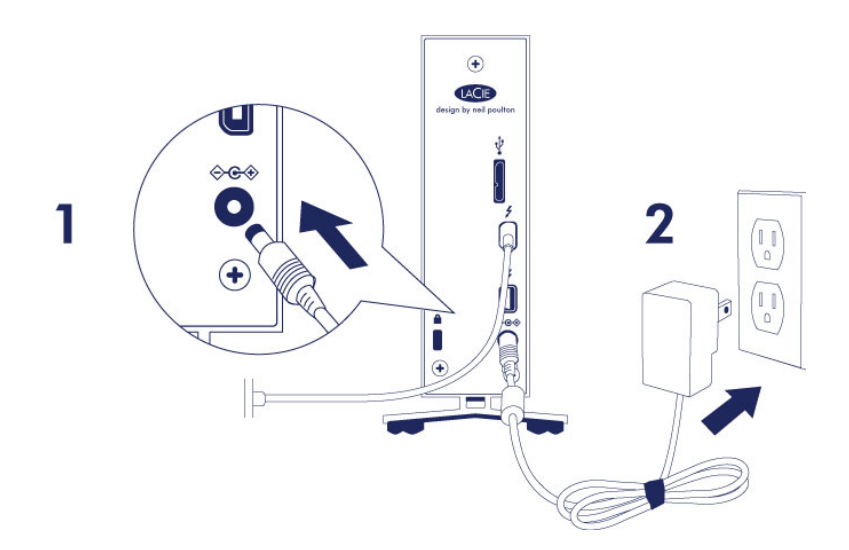

Podłącz zasilanie w następującej kolejności:

- 1. port zasilania z tyłu dysku LaCie d2,
- 2. działające gniazda zasilania.

Dysk LaCie d2 włącza się automatycznie, jeśli jest podłączony do włączonego komputera i działającego gniazda zasilania.

**Uwaga:** Jeśli napęd nie zostanie zainstalowany w komputerze, przejrzyj tematy rozwiązywania problemów znajdujące się pod adresem [Pomoc.](http://manuals.lacie.com/pl/manuals/d2-tbt2/help)

# KROK 3 — URUCHAMIANIE PROGRAMU LACIE SETUP ASSISTANT

Program LaCie Setup Assistant musi zostać uruchomiony przed rozpoczęciem użytkowania dysku. Umożliwi to:

- łatwe formatowanie dysku, w zależności od potrzeb;
- skopiowanie instrukcji obsługi na Twój komputer;
- zarejestrowanie urządzenia LaCie
- zainstalowanie oprogramowania dla dodatkowych funkcji.

**Ważne informacje:** Jeśli nie uruchomisz programu LaCie Setup Assistant lub wyjdziesz z programu LaCie Setup Assistant po rozpoczęciu formatowania, dysk nie będzie gotowy do użytku i będzie wymagał formatowania ręcznego.

Instrukcja obsługi oraz inne narzędzia nie będą dostępne i konieczne będzie ich ściągniecie ze strony internetowej LaCie pod adresem: [www.lacie.com/support/.](http://www.lacie.com/support/)

### Uruchom program LaCie Setup Assistant

#### Użytkownicy systemu Windows

Otwórz wolumen **LACIE** wybierając **Komputer** (**Mój komputer** dla Windows XP) a następnie dwukrotnie kliknij **Start.exe**.

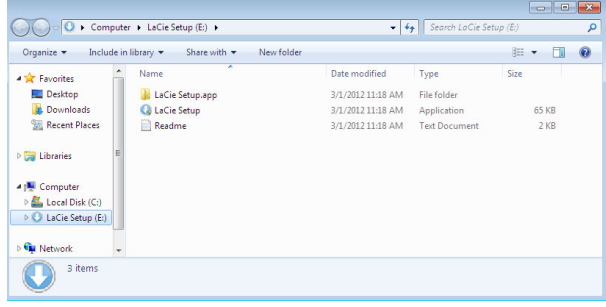

#### Użytkownicy komputera Macintosh

Otwórz wolumen **LACIE** na pulpicie, a następnie dwukrotnie kliknij **Start**.

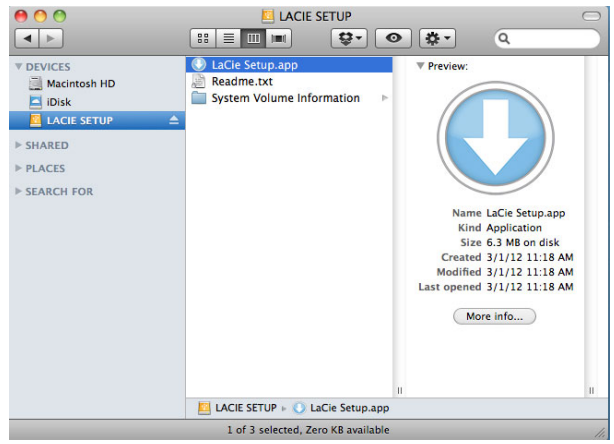

## Konfiguracja

Program LaCie Setup Assistant nie przeszkodzi w korzystaniu z natywnegpo narzędzia do formatowania lub tworzenia partycji LaCie. Postępuj zgodnie z instrukcjami programu Setup Assistant, a następnie przejdź do Zarządzania dyskami w systemie Windows lub Disk Utility w komputerze Mac w celu ponownego sformatowania dysku.

Postępuj zgodnie z instrukcjami na ekranie oraz poniższymi krokami w celu sformatowania dysku lub zainstalowania narzędzi:

1. Wybierz język.

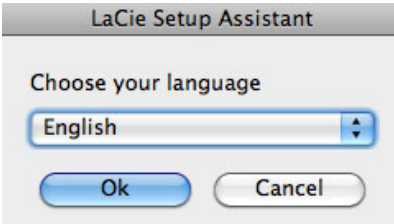

2. Proszę przeczytać umowę licencyjną przed kliknięciem przycisku **Next**. Naciśnięcie przycisku **Next** oznacza akceptację umowy licencyjnej.

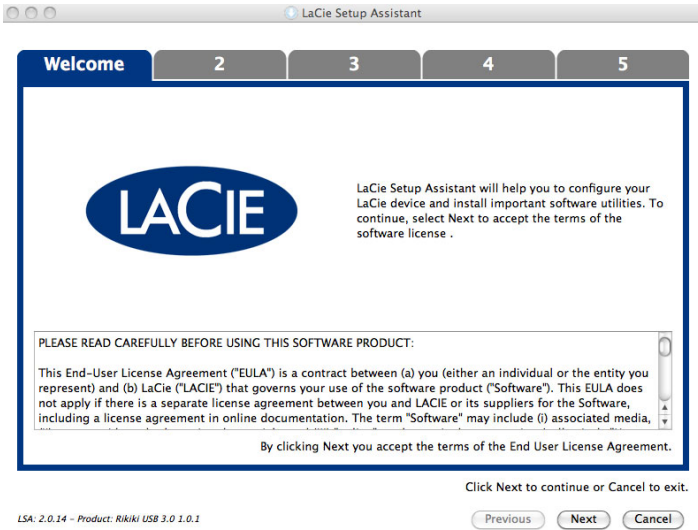

LSA: 2.0.14 - Product: Rikiki USB 3.0 1.0.1

3. W celu podziału na partycje dysku LaCie użyj suwaka. Przesunięcie suwaka w lewo spowoduje zmniejszenie rozmiaru woluminu **Compatible** (nazywającego się też czasami **LaCie Share**; dotyczy systemu Windows i komputera Mac). Jeśli nie chcesz tworzyć woluminu **Compatible** / **LaCie Share**, przesuń suwak do końca w lewo. Wolumen LaCie zostanie sformatowany w zależności od systemu operacyjnego, jako NTFS dla systemu Windows i HFS+ dla komputera Mac. Po dokonaniu wyboru kliknij przycisk **Next** w celu rozpoczęcia formatowania.

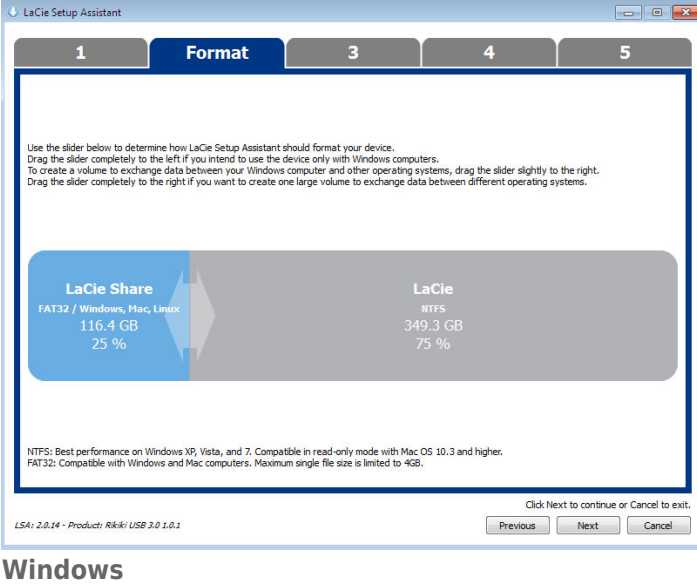

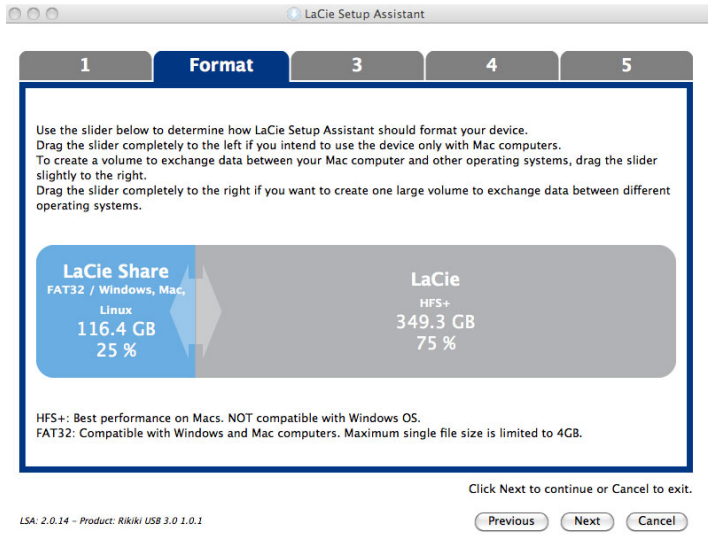

#### **Mac**

4. Pojawi się okno z komunikatem informującym, o tym, że dysk zostanie sformatowany. Aby kontynuować ,wybierz **Yes**.

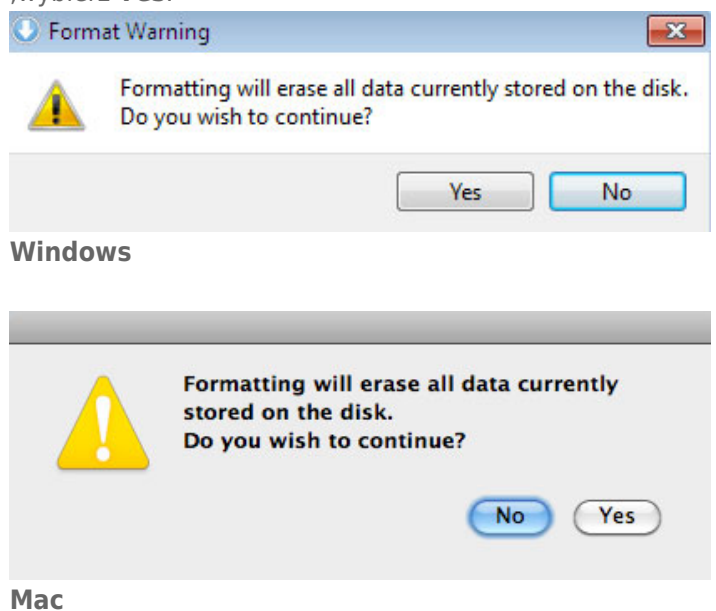

5. Program LaCie Setup Assistant sformatuje dysk twardy.

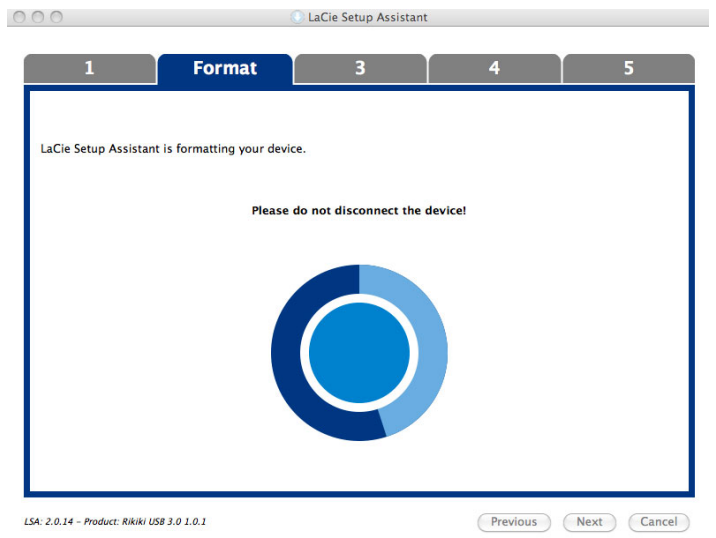

6. Zarejestruj urządzenie LaCie. Aby kontynuować naciśnij przycisk **Next**.

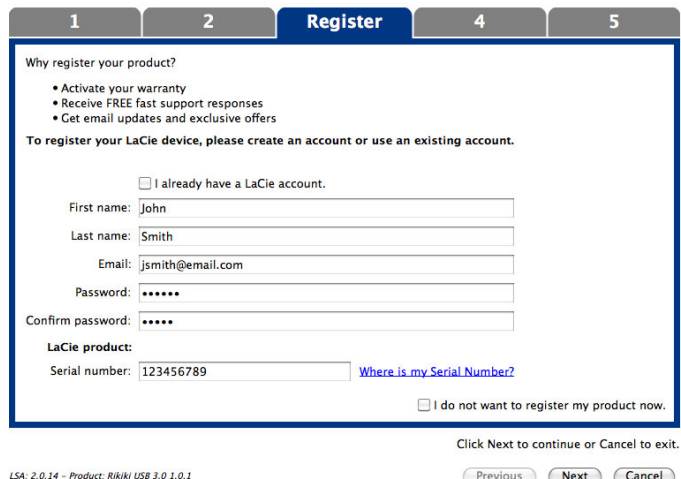

#### **Nowe konto**

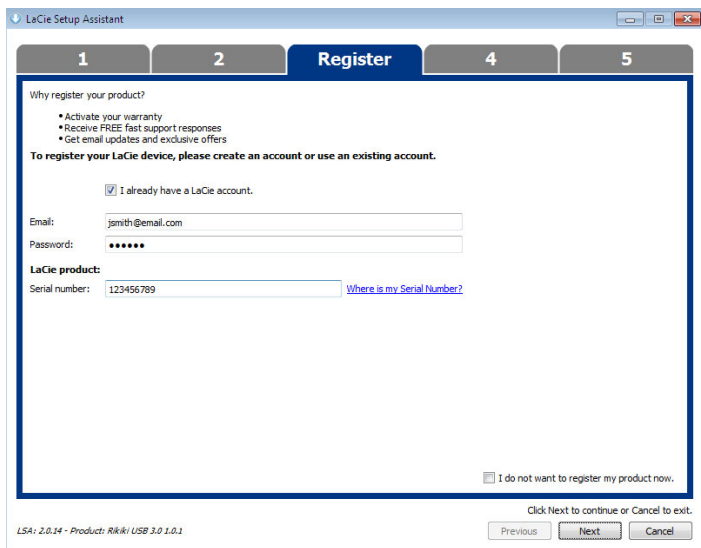

#### **Istniejące konto**

- 7. Wybierz oprogramowanie, które ma być zainstalowane. Aby kontynuować naciśnij przycisk **Next**.
- 8. Program LaCie Setup Assistant przedstawi podsumowanie instalacji. Kliknij przycisk **Finish**, aby zamknąć program. Dysk twardy LaCie jest gotowy do użytku.

Program jest instalowany w urządzeniu a nie komputerze. Zostanie on umieszczony na woluminie o nazwie Compatible/LaCie Share. Jeśli taki wolumin nie istnieje, program zostanie zainstalowany na woluminie LaCie.

**Ważne informacje:** Uwaga oprogramowanie LaCie może być zainstalowane w dowolnym momencie. Po zakończeniu formatowania program LaCie Setup Assistant będzie dostępny na woluminie:

- LaCie: jeśli została utworzona jedna partycja
- Compatible/LaCie Share: jeśli zostały utworzone dwie partycje

W celu zainstalowania dodatkowego oprogramowania uruchom program LaCie Setup Assistant i postępuj zgodnie z powyższymi krokami.

# ODŁĄCZANIE DYSKU TWARDEGO

Aby uniknąć uszkodzenia systemu plików, musisz odinstalować dysk twardy przed odłączeniem kabla interfejsu. Zobacz [Odinstalowanie dysku twardego](http://manuals.lacie.com/pl/manuals/d2-tbt2/unmounting) w celu zapoznania się ze szczegółami.

# **POŁĄCZENIE KASKADOWE (THUNDERBOLT 2)**

Użyj dwóch portów do obsługi technologii Thunderbolt 2 znajdujących się na obudowie w celu:

- bezpośredniego połączenia z komputerem, który jest kompatybilny z technologią Thunderbolt 2 oraz technologią Thunderbolt pierwszej generacji;
- połączenia kaskadowego z urządzeniami, które są kompatybilne z technologią Thunderbolt 2 i technologią Thunderbolt pierwszej generacji.

# POŁĄCZENIE KASKADOWE: TECHNOLOGIA THUNDERBOLT 2 I TECHNOLOGIA THUNDERBOLT

Technologia Thunderbolt 2 jest kontynuacją technologii Thunderbolt pierwszej generacji. Podczas gdy technologia Thunderbolt wciąż zapewnia imponujące prędkości transferu aż do 10 Gb/s w obu kierunkach, technologia Thunderbolt 2 oferuje jeszcze lepszą wydajność, dając możliwość osiągnięcia prędkości transferu do 20 Gb/s w obu kierunkach. Technologia Thunderbolt 2 zapewnia także większe możliwości przy obsłudze materiału wideo i danych, przydzielając większe moce przerobowe do obsługi strumienia, który w większym stopniu obciąża łącze. Aby w pełni wykorzystać możliwość zwiększonej wydajności i inteligentnego dzielenia przepustowości, niezbędne jest posiadanie komputera, który obsługuje technologię Thunderbolt 2.

Podobnie jak w przypadku technologii Thunderbolt pierwszej generacji, jeden zespół urządzeń wykorzystujących technologię Thunderbolt 2 połączonych kaskadowo może obejmować do siedmiu urządzeń, w tym komputer. Przykładowo istnieje możliwość połączenia pięciu obudów LaCie d2 Thunderbolt 2 kaskadowo z monitorem. Jeśli tylko posiadany komputer obsługuje technologię Thunderbolt 2, prędkości transferu mogą dochodzić do poziomu 20 Gb/s w obu kierunkach dla wszystkich urządzeń.

Istnieje także możliwość dołączenia urządzenia LaCie d2 do połączenia kaskadowego, w którym znajdują się urządzenia wykorzystujące technologię Thunderbolt pierwszej generacji. Przykładowo, jeśli komputer obsługuje technologię Thunderbolt 2, do połączenia kaskadowego, w którym znajdują się już trzy urządzenia pamięci masowej korzystające z technologii Thunderbolt oraz monitor z portem MiniDisplay można dołączyć urządzenie LaCie d2. W takim przypadku należy upewnić się, że obudowa LaCie d2 jest pierwszą obudową podłączoną do komputera. Jeśli urządzenie technologii Thunderbolt 2 zostanie połączone kaskadowo za urządzeniami i/lub monitorami technologii Thunderbolt pierwszej generacji, jego wydajność może być niższa od zakładanej.

### Sposób podłączania urządzeń w sposób kaskadowy

Kabel Thunderbolt należy podłączyć do jednego z portów Thunderbolt 2 znajdujących się na tylnej części urządzenia LaCie d2 oraz do komputera. Dodatkowy port można wykorzystać do podłączenia innych, kompatybilnych urządzeń peryferyjnych technologii Thunderbolt pierwszej generacji lub Thunderbolt 2 (np. dysków twardych lub monitorów) w sposób kaskadowy. W przypadku dysponowania innym urządzeniem pamięci masowej Thunderbolt 2, należy upewnić się, że zostało ono podłączone do urządzenia LaCie d2 przed podłączeniem urządzeń i/lub monitorów wykorzystujących technologię Thunderbolt pierwszej generacji.

**Ważna informacja o kablach:** Przy podłączaniu obudowy do komputera lub kompatybilnego urządzenia prosimy pamiętać o użyciu kabli stworzonych do współpracy z technologią Thunderbolt. Kable Thunderbolt są kompatybilne z urządzeniami wykorzystującymi technologię Thunderbolt 2 pierwszej generacji.

**Ważne informacje:** Aby osiągnąć prędkości transferu oferowane przez technologię Thunderbolt 2 (do 20 Gb/s w obu kierunkach), urządzenie LaCie d2 należy podłączyć do komputera, który obsługuje technologię Thunderbolt 2. Podłączenie urządzenia LaCie d2 do komputera, który obsługuje technologię Thunderbolt pierwszej generacji pozwala na osiągnięcie prędkości transferu do 10 Gb/s w obu kierunkach.

#### Połączenie kaskadowe: tryb oszczędzania energii

Gdy urządzenie LaCie d2 pracuje w trybie oszczędzania energii, istnieje możliwość połączenia urządzeń korzystających z technologii Thunderbolt 2 i technologii Thunderbolt pierwszej generacji w sposób kaskadowy. Mimo że dysk twardy wyłącza się, gdy urządzenie LaCie d2 wchodzi w tryb oszczędzania energii, sygnał połączenia Thunderbolt 2 pozostaje stabilny. Dzięki temu urządzenia połączone kaskadowo bez przeszkód mogą kontynuować operacje na danych.

Jak opisano to w [Przycisk zasilania LED,](http://manuals.lacie.com/pl/manuals/d2-tbt2/led) istnieje możliwość skonfigurowania systemu operacyjnego Mac tak, aby automatycznie wprowadzał urządzenie LaCie d2 w tryb oszczędzania energii. Jednakże ustawienia dotyczące oszczędzania energii mogą nie zadziałać, jeśli urządzenie wykorzystujące technologię Thunderbolt 2 połączono z urządzeniem LaCie d2 w sposób kaskadowy. Przykładowo dysk twardy lub monitor zasilany z gniazda zasilania. Aby ręcznie wprowadzić urządzenie LaCie d2 w tryb oszczędzania energii, należy postępować zgodnie z poniższymi instrukcjami:

- 1. sprawdź, czy woluminy dysku LaCie d2 nie są obecnie używane;
- 2. wysuń woluminy (patrz [Odinstalowanie dysku twardego](http://manuals.lacie.com/pl/manuals/d2-tbt2/unmounting));
- 3. przyciśnij krótko przycisk z diodą LED. Krótkie przyciśnięcie nie powinno trwać dłużej niż sekundę.

Aby wybudzić urządzenie LaCie d2 z trybu uśpienia, ponownie przyciśnij krótko ten sam przycisk.

# **ODINSTALOWANIE DYSKU TWARDEGO**

Urządzenie zewnętrzne typu USB, FireWire i eSATA są podłączane na zasadzie "plug & play", co oznacza, że urządzenia do przechowywania danych LaCie mogą być podłączane i odłączane podczas pracy komputera. W celu niedopuszczenia do usterek ważne jest, aby postępować zgodnie z odpowiednimi krokami podczas odłączania urządzenia.

# UŻYTKOWNICY KOMPUTERA MAC

Przeciągnij ikonę urządzenia do przechowywania danych do kosza. (Ikona pokazana poniżej jest ikoną urządzenia USB. Twoje urządzenie do przechowywania danych ma ikonę, która wygląda jak samo urządzenie.)

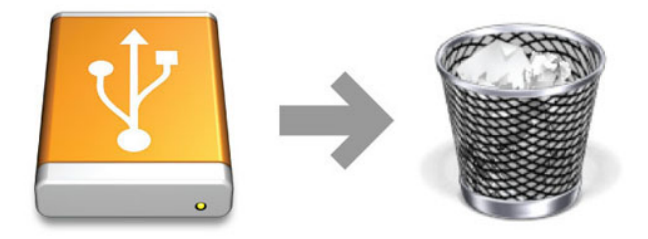

Gdy z pulpitu zniknie ikona, możesz odłączyć urządzenie do przechowywania danych.

# UŻYTKOWNICY SYSTEMU WINDOWS 7 I WINDOWS 8

Na pasku zadań (w dolnym prawym rogu ekranu) kliknij ikonę wtyku (białe zaznaczenie w zielonym okręgu).

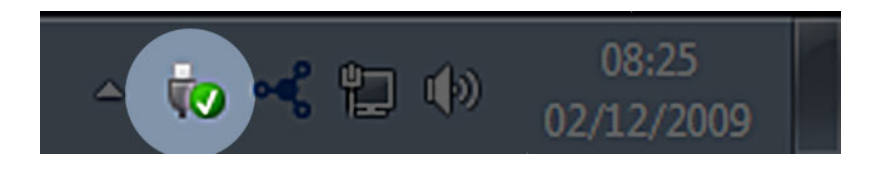

Pojawi się komunikat, oznaczający, że urządzenie może być teraz bezpiecznie odłączone.

Wybierz pozycję **Odłącz** dla urządzenia, które ma być odłączone. Pojawi się komunikat, oznaczający, że urządzenie może być teraz bezpiecznie odłączone.

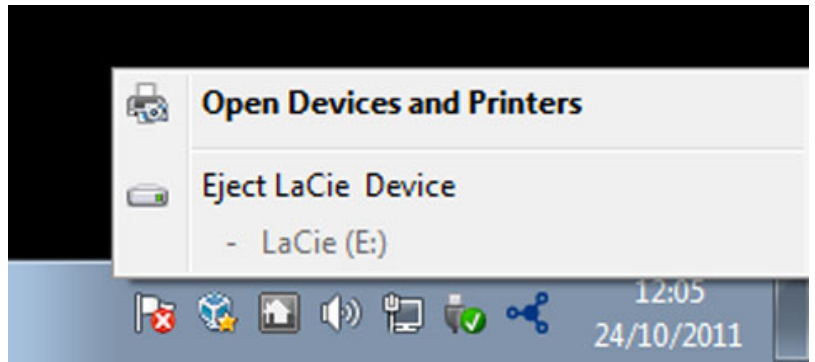

# **OPCJONALNE FORMATOWANIE I TWORZENIE PARTYCJI**

Po pierwszym podłączeniu standardowego urządzenia pamięci LaCie do komputera (PC lub Mac) zostanie wyświetlony komunikat przypominający o włączeniu programu LaCie Setup Assistant. Program LaCie Setup Assistant pomaga szybko sformatować urządzenie do przechowywania danych, w zależności od potrzeb.

Proszę uważnie przeczytać poniższe informacje, jeśli:

- zamykasz program LaCie Setup Assistant podczas rozpoczętego formatowania;
- chcesz ponownie sformatować urządzenie do przechowywania danych po ukończeniu formatowania przez LaCie Setup Assistant;
- masz urządzenie pamięci masowej LaCie, które nie ma programu Setup Assistant.

# O FORMATACH SYSTEMU PLIKÓW

#### Mac

Można dostosować urządzenie do przechowywania danych przez ponowne jego sformatowanie lub utworzenie partycji z odrębnymi formatami systemu plików. W celu uzyskania optymalnej pracy w środowisku Mac OS należy formatować i tworzyć partycje urządzenia do przechowywania danych jako jeden duży rozszerzony wolumen Mac OS.

**Mac OS Extended (HFS+):** Mac OS Extended to nazwa do systemu plików używanych przez system Mac OS X. Jest to ulepszona wersja starszego systemu HFS+ pozwalająca na bardziej efektywne wykorzystanie miejsca na dysku twardym. W przypadku HFS+ nie ma ograniczenia rozmiaru bloku.

**FAT32:** Format plików FAT32 to starszy format, w obrebie którego maksymalny rozmiar jednego pliku wynosi maksymalnie 4 GB. Ze względu na to, że wydajność w przypadku formatu plików FAT32 jest daleka od optymalnej, formatu tego należy używać tylko wtedy, gdy zamierza się używać urządzenia pamięci masowej LaCie naprzemiennie z komputerami z systemem Mac i Windows.

W poniższej tabeli znajduje się porównanie systemów plików HFS+ i FAT32.

#### **Formaty systemu plików Mac**

#### **Wybierz system HFS+, jeśli:**

…będziesz używać urządzenia pamięci masowej tylko z komputerem Mac. Wydajność jest znacznie lepsza niż w przypadku formatu plików FAT32. Format plików HFS+ NIE jest kompatybilny z systemem Windows.

#### **Wybierz system FAT32, jeśli:**

…będziesz używać urządzenia do przechowywania danych zarówno na komputerze z systemem Windows oraz na komputerze Mac.

### **Windows**

**FAT32:** FAT to akronim od nazwy "File Allocation Table" oznaczającej system plików, który powstał razem z systemem DOS. Początkowo system FAT był 16-bitowy, jednakże wraz z pojawieniem się systemu Windows 95 na rynku stał się 32-bitowy, stąd nazwa FAT32.

System plików FAT32 jest obsługiwany przez system Windows 7 i Windows 8, jednakże rozmiar woluminu jest ograniczony do 32 GB, a rozmiar pojedynczego pliku do 4 GB.

**Dane techniczne:** System plików FAT32 może wpłynąć na pogorszenie wydajności Państwa produktu LaCie.

**NTFS:** Ten akronim pochodzi od nazwy "New Technology File System" i jest to natywny format plików dla systemów Windows 7 i Windows 8. Format NTFS oferuje kilka funkcji, które nie są dostępne dla formatu FAT32: kompresja plików, szyfrowanie, uprawnienia, kontrola i tworzenie kopii lustrzanych napędów. Minimalna obsługiwana objętość woluminu NTFS wynosi 10 MB, a maksymalna – 2 TB (w przypadku inicjalizacji w formacie MBR). Aby uzyskać większe możliwości, należy stosować format plików NTFS. Pozwala to na ominięcie limitów dotyczących rozmiarów plików i partycji. Woluminy utworzone z użyciem systemu plików NTFS mogą być natywnie odczytywane i zapisywane w systemie Windows 7 i Windows 8. System Mac OS X w wersji 10.5 lub wyższej pozwala na odczyt i zapis plików na partycjach przystosowanych do obsługi systemu plików NTFS za pomocą dodatkowych sterowników.

W poniższej tabeli znajduje się porównanie systemów plików NTFS i FAT32.

#### **Formaty systemu plików Windows**

#### **Wybierz system NTFS, jeśli:**

…będziesz używać urządzenia pamięci masowej tylko na komputerze z systemem Windows 7 lub Windows 8. Wydajność systemu NTFS jest znacznie wyższa niż systemu FAT32. Ten system plików jest także kompatybilny w trybie "tylko do odczytu" z komputerami z systemem Mac OS w wersji 10.3 lub wyższej.

#### **Wybierz system FAT32, jeśli:**

…będziesz używać urządzenia do przechowywania danych zarówno na komputerze z systemem Windows oraz na komputerze Mac. Maksymalny rozmiar pojedynczego pliku jest ograniczony do 4 GB, a wydajność jest daleka od optymalnej.

# INSTRUKCJE FORMATOWANIA

Poniższe kroki pomogą sformatować i utworzyć partycję w urządzeniu pamięci masowej. Więcej informacji na temat wyboru optymalnego formatu pliku znajduje się w części **O formatach systemu plików**.

**Uwaga:** Formatowanie spowoduje usunięcie całej zawartości urządzenia pamięci masowej. **Firma LaCie zdecydowanie zaleca utworzenie kopii wszystkich danych znajdujących się na urządzeniu do przechowywania przed podjęciem poniższych kroków. Firma LaCie nie ponosi odpowiedzialności za jakąkolwiek utratę danych związaną z formatowaniem, tworzeniem partycji lub używaniem urządzenia pamięci masowej LaCie.**

**Ważne informacje:** Formatowanie partycji **LaCie** spowoduje wykasowanie załączonych instrukcji obsługi i narzędzi. Proszę skopiować wszystkie dane, łącznie z dokumentacją i oprogramowaniem z partycji LaCie przed rozpoczęciem formatowania urządzenia pamięci masowej. Instrukcje obsługi oraz wybrane oprogramowanie można również pobrać ze strony internetowej pod adresem [www.lacie.com/support/](http://www.lacie.com/support/).

**Uwaga:** Aby uzyskać informacje na temat formatowania i tworzenia partycji dla urządzenia pamięci masowej, zapoznaj się z dokumentacją systemu operacyjnego.

### Mac

- 1. Sprawdź, czy urządzenie pamięci masowej jest podłączone i przymocowane do komputera;
- 2. w menu **Go (Idź do)** programu Finder wybierz polecenie **Utilities (Narzędzia)**;
- 3. w folderze Utilities kliknij dwukrotnie pozycję **Disk Utility (Narzędzie dyskowe)**;

W programie Disk Utility zostanie wyświetlony komunikat **Select a disk, volume, or image (Wybierz dysk, wolumin lub obraz)**. W kolumnie tej pojawią się wszystkie podłączone urządzenia pamięci masowej, partycje lub obrazy dysków. Urządzenia pamięci masowej mogą być wyświetlone kilka razy. Górna nazwa jest nazwą producenta urządzenia i obejmuje pojemność dostępną po sformatowaniu.

- 4. Z lewej kolumny wybierz urządzenie do przechowywania danych;
- 5. klliknij kartę **Erase (Wymaż)**;
- 6. w oknie z menu rozwijanym wybierz odpowiedni format; Więcej informacji na temat wyboru formatów pliku znajduje się w części **About File System Formats (O formatach systemu plików)**.
- 7. Podaj nazwę woluminu.
- 8. kliknij polecenie **Erase… (Wymaż…)** i zatwierdź wybór w oknie wywołanym;

### **Windows**

- 1. Sprawdź, czy urządzenie pamięci masowej jest podłączone i przymocowane do komputera;
- 2. kliknij prawym klawiszem myszy na pozycję **Computer (Komputer)** i wybierz polecenie **Manage (Zarządzanie)**; W oknie Manage (Zarządzanie) wybierz polecenie **Disk Management (Zarządzanie dyskami)**.
- 3. na wyświetlonej na środku okna Disk Management (Zarządzanie dyskami) liście urządzeń pamięci masowej, znajdź posiadane urządzenie LaCie;
- 4. domyślnie partycja zostanie utworzona na urządzeniu z oprogramowaniem firmy LaCie; Aby usunąć istniejącą partycję, postępuj zgodnie z instrukcjami systemu operacyjnego.
- 5. Aby utworzyć nową partycję, wybierz polecenie **New Simple Volume (Nowy prosty wolumin)**. Gdy zostanie wyświetlony kreator tworzenia nowego prostego woluminu, postępuj zgodnie z poleceniami wyświetlanymi na ekranie.

# **POMOC**

Jeśli masz jakieś problemy ze swoim produktem firmy LaCie, odnieś się do poniższej tabeli z listą dostępnych zasobów.

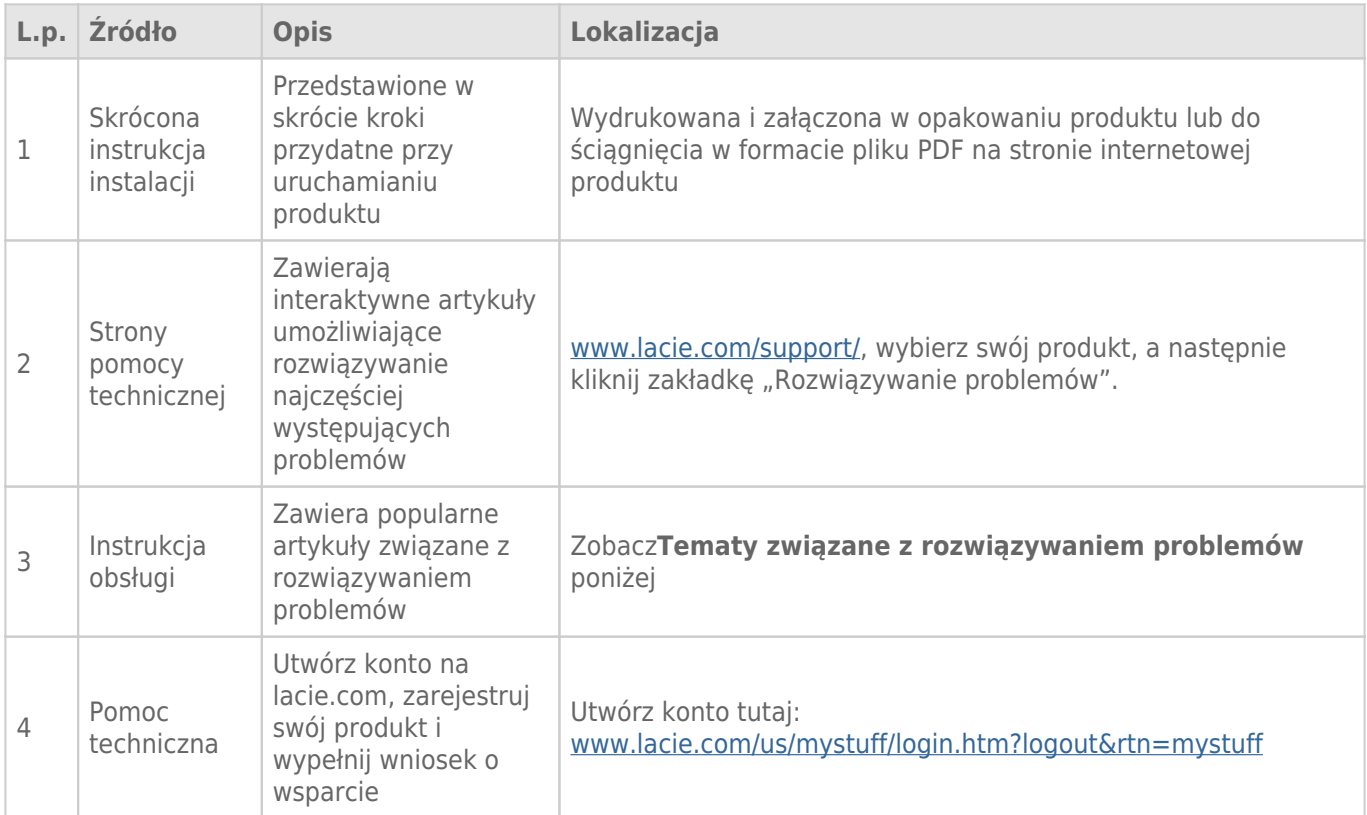

**Uwaga:** Firma LaCie jest oddana dostarczaniu wysokiej jakości produktów, które udoskonalają życie naszych klientów. Zachęcamy do utworzenia konta i zarejestrowania swojego produktu na stronie, by pomóc firmie LaCie w oferowaniu wsparcia technicznego na najwyższym poziomie.[www.lacie.com/us/mystuff/login.htm?](http://www.lacie.com/us/mystuff/login.htm? logout&rtn=mystuff) [logout&rtn=mystuff](http://www.lacie.com/us/mystuff/login.htm? logout&rtn=mystuff). Można przesłać do nas ważne sugestie oraz otrzymać aktualne informacje o swoim urządzeniu firmy LaCie.

# TEMATY DOTYCZĄCE ROZWIĄZYWANIA PROBLEMÓW

**Uwaga:** Interaktywne rozwiązywanie problemów to wyjątkowo skuteczna droga rozwiązywania problemów związanych z działaniem produktu, która dostępna jest na stronie [www.lacie.com/support/](http://www.lacie.com/support/). <https://et.idiomworldserver.com/ws/images/workbench/segment.pending.gifWybierz> swój produkt, a następnie kliknij zakładkę "Troubleshooting" ("Rozwiązywanie problemów").

## Połączenie Thunderbolt 2 (Mac)

#### Problem: Nie widzę urządzenia LaCie d2 przy korzystaniu z portu Thunderbolt 2.

[P: Czy do tego samego gniazda są podłączone inne urządzenia korzystające z technologii Thunderbolt?](#page--1-0)

Odp.: Odłącz wszelkie inne urządzenia Thunderbolt i sprawdź, czy na pulpicie pojawił się wolumen.

[P: Czy ikona/ikony woluminów wyświetlają się na pulpicie?](#page--1-0)

Odp.: Ikony napędu pamięci masowej powinny pojawić się na pulpicie. Sprawdź, czy we właściwościach narzędzia Finder jest zaznaczone pole wyboru dysków zewnętrznych na pulpicie, zobacz **Finder > Preferencje > Ogólne**.

[P: Czy obudowa jest podłączona do komputer, który obsługuje technologię Thunderbolt 2 czy technologię Thunderbolt](#page--1-0) [pierwszej generacji?](#page--1-0)

Odp.: Typ połączenia dla technologii Thunderbolt w komputerach Mac to Mini DisplayPort. Chociaż starsze komputery Macintosh posiadają jeden lub więcej portów Mini DisplayPort, są one używane wyłącznie do podłączania jednego lub większej ilości monitorów. Komputery Mac starszego typu z portami Mini DisplayPort nie obsługują urządzeń peryferyjnych wykorzystujących technologię Thunderbolt.

P: Postepowałeś zgodnie z kolejnymi etapami instalacji?

Odp.: Prześledź kroki instalacji [\(Rozpoczęcie pracy](http://manuals.lacie.com/pl/manuals/d2-tbt2/connection)) i upewnij się, że oba końce kabla w technologii Thunderbolt są podłączone do odpowiednich gniazd oraz że urządzenie jest zasilane przez dostarczony zasilacz.

[P: Podłączyłem\(-am\) obudowę do mojego nowego komputera starszym kablem Mini DisplayPort, którego używam do swoich](#page--1-0) [monitorów. Dlaczego nie widzę ikon woluminów na pulpicie?](#page--1-0)

Odp.: Urządzenie pamięci masowej wymaga kabla specjalnie zaprojektowanego do obsługi technologii Thunderbolt. Należy użyć kabla do obsługi technologii Thunderbolt znajdującego się w zestawie z urządzeniem LaCie.

[P: Podłączyłem\(-am\) kabel wspierający technologię Thunderbolt do swojego komputera, ale obudowa: \(a.\) nie włącza się](#page--1-0) [i/lub \(b.\) nie uzyskuje wystarczającej ilości mocy.](#page--1-0)

Odp.: Moc do obudów Thunderbolt musi być także doprowadzona poprzez zasilacz z zestawu. Zobacz [Rozpoczęcie pracy](http://manuals.lacie.com/pl/manuals/d2-tbt2/connection).

[P: Czy oba końce kabla Thunderbolt zostały prawidłowo przymocowane?](#page--1-0)

Odp.:

- Należy używać wyłącznie kabla Thunderbolt dostarczonego wraz z urządzeniem.
- Sprawdź, czy oba końce kabla Thunderbolt są prawidłowo wciśnięte w odpowiednie gniazda.
- Spróbuj odłączyć kabel Thunderbolt, odczekać 10 sekund, a następnie ponownie go podłączyć.
- Jeśli komputer nadal nie wykryje dysku, wyłącz i ponownie uruchom komputer.

## USB 3.0 (PC/Mac)

#### Problem: Transfer plików jest zbyt powolny.

[P: Czy dysk twardy jest podłączony przez złącze USB 3.0 do portu USB 2.0 w komputerze lub koncentratorze?](#page--1-0)

Odp.: Jeśli dysk twardy jest podłączony do portu lub koncentratora USB 2.0, jest to normalne zjawisko. Urządzenie SuperSpeed USB 3.0 może pracować na poziomie wydajności USB 3.0 tylko pod warunkiem podłączenia bezpośrednio do portu lub koncentratora USB 3.0. W przeciwnym razie urządzenie USB 3.0 będzie pracować z niższą prędkością transmisji danych USB.

[P: Czy korzystasz z koncentratora USB 3.0, karty magistrali hosta lub peryferyjnego urządzenia połączeniowego?](#page--1-0)

Odp.: Sprawdź, czy sterowniki SuperSpeed USB 3.0 urządzenia USB 3.0 zostały zainstalowane prawidłowo. W razie wątpliwości odinstaluj sterowniki i zainstaluj je ponownie.

[P: Czy twój komputer lub system operacyjny obsługuje technologię SuperSpeed USB 3.0?](#page--1-0)

Odp.: Sprawdź opakowanie produktu lub zapoznaj się ze stroną wsparcia produktu pod adresem, [www.lacie.com/support/](http://www.lacie.com/support/) aby dowiedzieć się, jakie są minimalne wymagania systemowe.

[P: Czy wewnętrzny dysk twojego komputera ogranicza prędkości transferu?](#page--1-0)

Odp.: Jeśli dysk twardy komputera (najczęściej notebooka lub netbooka) jest stosunkowo powolny, może to spowodować ograniczenie prędkości transferu danych, ponieważ prędkość dysku komputera będzie znacznie niższa niż dysku twardego LaCie.

## Ogólne

#### Problem: Pojawia się komunikat błędu informujący o tym, że dysk twardy został odłączony

[P: Czy dzieje się tak po wyjściu komputera z trybu uśpienia?](#page--1-0)

Odp.: Zignoruj ten komunikat. Dysk twardy zostanie ponownie wyświetlony na pulpicie. Dyski twarde LaCie ograniczają zużycie energii przez wolniejsze obracanie się talerzy po przejściu komputera w tryb uśpienia. Gdy komputer wychodzi z trybu uśpienia, dysk może mieć za mało czasu na powrót do normalnego działania.

#### Problem: Wyświetlana ilość wolnego miejsca na dysku wydaje się być nieprawidłowa.

[P: Właśnie wyrzuciłem\(-am\) mnóstwo plików z urządzenia do kosza. Dlaczego nie zwiększyła się wartość wyświetlanej ilości](#page--1-0) [wolnego miejsca?](#page--1-0)

Odp.: Informacja o ilości wolnego miejsca na dysku zostanie odświeżona po całkowitym usunięciu plików. W celu trwałego usunięcia plików, opróżnij kosz.

[P: Dlaczego pojemność woluminu jest mniejsza, niż podawano?](#page--1-0)

Odp.: Po sformatowaniu dostępna ilość miejsca będzie niższa niż podano na opakowaniu. Różnica wynika z tego, w jaki sposób system operacyjny wyświetla pojemność. Na przykład pojemność dysku twardego 500 000 000 000 bajtów jest dzielona przez 1 000 000 000, co daje 500 GB. Jest to rzeczywista pojemność deklarowana przez producenta. System operacyjny używa innego przelicznika, dzieląc 500 000 000 000 przez 1 073 741 824, co daje 466 GB.

### Mac

#### Problem: Dysk twardy nie pojawia się na moim komputerze.

[P: Czy twój program Finder jest skonfigurowany tak, aby pokazywał dyski twarde na pulpicie?](#page--1-0)

Odp.: Sprawdź **Finder > Preferences > General tab > Show these items on the desktop:** (**Finder > Preferencje > Zakładka Ogólne > Pokaż te elementy na pulpicie:**). Sprawdź, czy wybrana jest opcja **Hard Disks** (Dyski twarde).

[P: Postępowałeś zgodnie z kolejnymi etapami instalacji?](#page--1-0)

Odp.:

- Prześledź kolejne kroki instalacji ([Rozpoczęcie pracy\)](http://manuals.lacie.com/pl/manuals/d2-tbt2/connection).
- Sprawdź, czy zasilanie jest podłączone do działającego wejścia zasilania lub listwy zasilania oraz czy przycisk zasilania na urządzeniu LaCie d2 i listwie zasilania (jeśli dotyczy) jest włączony.
- Sprawdź, czy oba kable interfejsu są prawidłowo włożone w odpowiednie gniazda.
- Spróbuj odłączyć kabel, odczekać 10 sekund i ponownie go podłączyć.
- Jeśli komputer nadal nie wykryje dysku twardego, wyłącz i ponownie uruchom komputer.

#### Problem: Wyświetlają się komunikaty błędu transferu danych i/lub aplikacja Time Machine nie działa.

[P: Czy został wyświetlony komunikat "Błąd -50" w czasie kopiowania danych na urządzenie?](#page--1-0)

Odp.: W przypadku kopiowania plików lub folderów z komputera na wolumen o systemie plików FAT32 niektóre znaki nie mogą być skopiowane. Znakami tymi są między innymi:

#### $? <$  > / \ :

Z powodu problemów z wydajnością LaCie nie zaleca się korzystania z systemu plików FAT32 w przypadku korzystaniu z tego urządzenia. Zobacz [Opcjonalne formatowanie i tworzenie partycji](http://manuals.lacie.com/pl/manuals/d2-tbt2/formatting) w celu uzyskania pomocy przy wyborze systemu plików. Ponadto aplikacja Time Machine jest kompatybilna wyłącznie z dyskami twardymi sformatowanymi w systemie plików HFS+ lub HFS+ (Journaled). Aby uzyskać kompatybilność z Time Machine, sformatuj dysk twardy ponownie.

### **Windows**

#### Problem: Dysk twardy nie pojawia się na moim komputerze.

[P: Czy oba końce kabla USB 3.0 zostały prawidłowo zamocowane?](#page--1-0)

Odp.:

- Stosuj wyłącznie kabel USB 3.0.
- Sprawdź, czy oba końce kabla są prawidłowo włożone w odpowiednie gniazda.
- Spróbuj odłączyć kabel, odczekać 10 sekund i ponownie go podłączyć.
- Jeśli komputer nadal nie wykryje dysku twardego, wyłącz i ponownie uruchom komputer.

[P: Czy jest podłączone źródło zasilania?](#page--1-0)

Odp.: Sprawdź, czy zasilanie jest podłączone do działającego wejścia zasilania lub listwy zasilania oraz czy przycisk zasilania na urządzeniu LaCie d2 i listwie zasilania (jeśli dotyczy) jest włączony.

[P: Czy dysk twardy jest wymieniony w Menedżerze urządzeń?](#page--1-0)

Odp.: Wszystkie dyski twarde LaCie pojawiają się przynajmniej w jednym miejscu Menedżera urządzeń.

Aby przejść do Menedżera Urządzeń, kliknij **Start** i wybierz **Uruchom**. W systemie Windows Vista opcja Uruchom nie pojawia się domyślnie. Naciśnij przycisk [Windows] lub [R] na klawiaturze.

#### Wpisz komendę: **devmgmt.msc**

Kliknij przycisk **OK**. Zostanie wyświetlony Menedżer urządzeń. Aby rozwiązać problem, przejdź do części **Stacje dysków**. Może być konieczne kliknięcie znaku **+** po lewej stronie.

Jeśli nie wiesz, czy dysk twardy znajduje się na liście, odłącz go, a następnie podłącz go ponownie. Wpis, który zostanie zmieniony, to dysk twardy LaCie.

[P: Czy twój dysk twardy jest wymieniony obok nietypowej ikony?](#page--1-0)

Odp.: Menedżer urządzeń Windows przekazuje informacje na temat usterek akcesoriów. Nie jest wyświetlana dokładna przyczyna problemu ani sposób jego rozwiązania, ale może to pomóc w rozwiązaniu większości problemów.

Problematyczne urządzenie może być znalezione dzięki swojej niezwykłej ikonie. Zamiast normalnej ikony zależnej od rodzaju urządzenia, może to być wykrzyknik, znak zapytania lub znak "X".

Kliknij prawym przyciskiem myszy w ikonę, a następnie wybierz **Właściwości**. W zakładce **Ogólne** znajdzie się informacja o przyczynach problemów.

Wciąż nie działa? Sprzęt może być uszkodzony lub może występować inny problem. Czas na kontakt [www.lacie.com/support/](https://www.lacie.com/support/).

# **ŚRODKI OSTROŻNOŚCI**

**Uwaga:** Bardzo ważne jest korzystanie z przewodu zasilania dostarczonego z produktem, ponieważ jest to przewód ekranowany, spełniający standardy emisji FCC. Chodzi również o to, aby zapobiegać zakłóceniom odbioru pobliskich radio i telewizorów.

**Uwaga:** Zmiany dokonane bez zgody producenta mogą mogą unieważnić prawo użytkownika do korzystania z tego urządzenia.

**Ważne informacje:** Wszelka utrata, uszkodzenie lub zniszczenie danych w trakcie używania dysku LaCie jest wyłączną odpowiedzialnością użytkownika, a firma LaCie pod żadnym pozorem nie może być pociągnięta do odpowiedzialności za odzyskiwanie lub przywracanie tych danych. Aby zapobiegać utracie swoich danych, firma LaCie zdecydowanie zaleca przechowywanie DWÓCH kopii danych; jednej np. na zewnętrznym dysku twardym, a drugiej na dysku wewnętrznym, innym dysku zewnętrznym lub innym przenośnym urządzeniu do przechowywania danych. W celu uzyskania dodatkowych informacji na temat tworzenia kopii zapasowych, zapraszamy do odwiedzenia naszej strony internetowej.

**Ważne informacje:** 1 TB (terabajt) = 1 000 GB. 1GB = 1000 MB. 1 MB = 1 000 000 bajtów. Łączna dostępna pojemność różni się w zależności od środowiska pracy (zwykle do 10% mniej na każdy TB).

## PRZEPISY DOTYCZĄCE ZDROWIA I BEZPIECZEŃSTWA

- Wyłącznie wykwalifikowany personel jest uprawniony do przeprowadzania konserwacji produktu.
- Przeczytaj niniejszą instrukcję obsługi i postępuj zgodnie kolejnymi etapami konfiguracji urządzenia.
- Nie należy otwierać obudowy dysku twardego, ani też dokonywać prób jej demontażu lub modyfikacji. Nie należy wkładać metalowych obiektów do wnętrza dysku, ponieważ wiąże się to z ryzykiem porażenia problem, pożaru, spięcia lub niebezpiecznych emisji. Dysk twardy dostarczony przez LaCie nie posiada części możliwych do serwisowania przez użytkownika. W razie podejrzenia wadliwego działania urządzenia, zleć jego sprawdzenie autoryzowanemu serwisowi LaCie.
- Unikaj narażania urządzenia na działanie deszczu, nie używaj uteż rządzenia w pobliżu wody, pary wodnej lub wilgoci. Nigdy nie kładź obiektów zawierających płyny na dysku LaCie, jako że mogą się wlać do jego wnętrza. Nieprzestrzeganie tego zakazu zwiększa ryzyko porażenia prądem, zwarcia, pożaru oraz zranienia.

# OGÓLNE WSKAZÓWKI DOTYCZĄCE UŻYTKOWANIA

- $\bullet$  Wymagane zasilanie 100-240 V $\sim$ , 50-60 Hz, (przy wahaniach napięcia zasilania  $\pm$  10% nominalnego lub przejściowego przepięcia odpowiednio do kategorii przepięciowej II).
- Nie należy narażać dysku twardego LaCie na: działanie temperatury poza przedziałem od 5º C do 30º C (41º F

do 86º F), wilgotności powietrza przy eksploatacji przekraczającej 10-80%, bez skraplania, lub na wilgotność względną poza 10-90%, bez skraplania. Może to uszkodzić dysk twardy LaCie lub zniekształcić jego obudowę. Unikaj kładzenia swojego dysku twardego LaCie w pobliżu źródła ciepła, nie narażaj go też na działanie promieni słonecznych (nawet przez okno). Kładzenie swojego dysku twardego LaCie w zbyt zimnym środowisku również może go uszkodzić.

- Nominalna wydajność chłodzenia na wysokościach do 2000 metrów.
- Jeśli twój dysk posiada przewód zasilania, zawsze odłączaj go od gniazda elektrycznego w przypadku zagrożenia uderzeniem pioruna lub jeśli nie będzie używane przez dłuższy okres czasu. W przeciwnym razie zwiększa się ryzyko porażenia prądem elektrycznym, zwarcia elektrycznego lub pożaru.
- Używaj wyłącznie zasilacza dołączonego do urządzenia (jeśli występuje).
- Nie korzystaj z dysku twardego LaCie w pobliżu innych urządzeń elektrycznych, takich jak telewizory, radia lub głośniki. W przeciwnym razie mogłoby dojść do zakłóceń w działaniu innych produktów.
- Nie stawiaj dysku twardego LaCie w pobliżu źródeł zakłóceń elektromagnetycznych, takich jak monitory komputerowe, telewizory lub głośniki. Zakłócenia elektromagnetyczne mogą mieć wpływ na pracę i stabilność dysku twardego LaCie.
- Nigdy nie używaj zbyt dużej siły na dysku twardym LaCie. W wypadku stwierdzenia jakiejś nieprawidłowości, przejdź do rozdziału dotyczącego rozwiązywania problemów.
- Zabezpiecz swój dysk twardy LaCie przez zbytnim narażeniem na działanie kurzu w czasie pracy lub przechowywania. Kurz mógłby przedostać się do urządzenia i spowodować jego uszkodzenie lub wadliwe działanie.
- Nigdy nie używaj benzyny, rozcieńczalników, detergentów ani żadnych innych produktów chemicznych do czyszczenia zewnętrznej części dysku twardego LaCie. Tego rodzaju środki mogłyby odkształcić i odbarwić obudowę. Do czyszczenia używaj wyłącznie miękkiej, wilgotnej szmatki.

# **INFORMACJE O GWARANCJI**

Firma LaCie oferuje doskonały serwis i wsparcie techniczne gwarantowane przez nasz szeroki system trzywarstwowej polityki gwarancyjnej. Nasza 1-, 2- i 3-letnia polityka obejmuje kompleksowe, bezpłatne zasoby dostępne przez Internet, pomoc techniczną naszego eksperta w domu klienta oraz naprawy i/lub wymiany sprzętu na całym świecie. Aby skorzystać z tej gwarancji, prosimy o kontakt ze wsparciem technicznym LaCie na stronie [www.lacie.com/support/](http://www.lacie.com/support/), gdzie można znaleźć pomoc online i informacje kontaktowe. Można również kontaktować się z przedstawicielami w miejscu zakupu, którzy będą w stanie Wam pomóc.

Standardowe gwarancje różnią się w zależności od produktu. Aby zweryfikować status gwarancji produktu i dowiedzieć się, który standard gwarancyjny obejmuje twój produkt, wprowadź numer seryjny produktu na [www.lacie.com/support](http://www.lacie.com/support). Jeżeli pod nazwą twojego produktu nie wymieniono żadnej gwarancji, oznacza to, że gwarancja wygasła.

# UAKTUALNIENIA GWARANCJI

Jeżeli chcesz przedłużyć okres gwarancyjny, możesz zakupić Srebrny, Złoty lub Platynowy Plan, albo Zaawansowaną wymianę (Advanced Exchange). Więcej szczegółów na [www.lacie.com/warranties.](http://www.lacie.com/warranties)

## INFORMACJA PRAWNA

Standardowa ograniczona gwarancja LaCie obejmuje wszystkie produkty. Przeczytaj poniższe zasady i warunki.

## Polityka ograniczonej gwarancji LaCie

LaCie ("LaCie") gwarantuje pierwszemu nabywcy, że zakupiony sprzęt jest wolny od wad materiałowych i produkcyjnych przez okres jednego (1), dwóch (2), trzech (3) lub pięciu (5) lat, w zależności od modelu, daty oryginalnej wysyłki z LaCie, gdy jest on używany normalnie i jest odpowiednio serwisowany w razie potrzeby. Jeśli stwierdzisz usterki objęte opisaną powyżej gwarancją, jedynym i wyłącznym zadośćuczynieniem będzie, w zależności od uznania LaCie: i) naprawa lub wymiana produktu bez opłat dla Ciebie, lub, jeśli naprawa lub wymiana urządzenia nie jest dostępna, (ii) zwrot aktualnej wartości rynkowej produktu. Użytkownik przyjmuje do wiadomości i akceptuje, że produkt zamienny, według wyłącznego wyboru LaCie, może być nowym produktem lub produktem naprawianym. W celu naprawienia szkody, należy zwrócić produkt w okresie gwarancyjnym i załączyć do każdego zwracanego produktu (i) kopię oryginalnego dowodu zakupu w celu weryfikacji gwarancji; (ii) numer autoryzacji zwrotu; (iii) imię i nazwisko, adres i numer telefonu; (iv) kopię rachunku sprzedaży posiadającego odpowiednie numery seryjne LaCie, jako dowód daty pierwotnego zakupu detalicznego; oraz (v) opis problemu. Klient ponosi wszystkie koszty transportu dla zwracanego produktu. Produkt musi zostać zwrócony LaCie w kraju pierwotnego zakupu detalicznego. Niniejsza gwarancja odnosi się tylko do produktów sprzętowych; oprogramowanie LaCie, media i podręczniki są licencjonowane i serwisowane na podstawie odrębnego pisemnego porozumienia. Niniejsza gwarancja nie ma zastosowania, jeżeli produkt był niewłaściwie używany lub został uszkodzony w wyniku wypadku, nadużycia, lub niewłaściwego zastosowania; jeśli został zmodyfikowany bez zgody LaCie; lub jeśli numer seryjny LaCie został usunięty lub jest nieczytelny. Jeżeli klient wykupił opcję rozszerzonej opieki LaCie (ACO) dla tego produktu, będzie ona ważna przez trzy (3) lata od chwili aktywacji.

ZA WYJĄTKIEM OGRANICZONEJ GWARANCJI OKREŚLONEJ POWYŻEJ, WSZYSTKIE PRODUKTY SĄ SPRZEDAWANE W STANIE, W JAKIM SIĘ ZNAJDUJĄ ("AS IS"), I LACIE WYRAŹNIE WYŁĄCZA WSZELKIE GWARANCJE KAŻDEGO RODZAJU, WYRAŹNE, DOROZUMIANE LUB USTAWOWE, W TYM GWARANCJE WARTOŚCI HANDLOWEJ, NIENARUSZANIA I PRZYDATNOŚCI DO OKREŚLONEGO CELU. NIE ZGŁASZAJĄC DALSZYCH OGRANICZEŃ OGÓLNEGO CHARAKTERU POWYŻSZEGO POSTANOWIENIA, NIE GWARANTUJE (1) WYDAJNOŚCI LUB WYNIKÓW UZYSKANYCH PODCZAS UŻYWANIA TEGO PRODUKTU, (2) ŻE PRODUKT JEST ODPOWIEDNI DLA CELÓW KLIENTA, (3) ŻE INSTRUKCJA JEST WOLNA OD BŁĘDÓW, LUB (4 ) ŻE PODCZAS UŻYWANIA URZĄDZENIA NIE ZOSTANĄ UTRACONE ŻADNE DANE. RYZYKO ZWIĄZANE Z WYNIKAMI I WYDAJNOŚCIĄ JEST PONOSZONE PRZEZ KLIENTA. GWARANCJA I NAPRAWY WYMIENIONE POWYŻEJ POSIADAJĄ CHARAKTER WYŁĄCZNY I ZASTĘPUJĄ WSZELKIE INNE, USTNE LUB PISEMNE, WYRAŹNE LUB DOMNIEMANE.

### WYŁĄCZENIA I OGRANICZENIA

Niniejsza ograniczona gwarancja ma zastosowanie tylko do produktów sprzętowych wyprodukowanych przez lub dla LaCie, które mogą być identyfikowane przez znak towarowy "LaCie", nazwę handlową lub logo umieszczone na nich. Ograniczona gwarancja nie ma zastosowania do żadnych, nie wyprodukowanych przez LaCie, produktów sprzętowych lub jakiegokolwiek oprogramowania, nawet jeśli są pakowane lub sprzedawane ze sprzętem LaCie. Producenci, dostawcy lub wydawcy, inni niż LaCie, mogą dostarczyć osobne gwarancje dla konsumenta, ale LaCie, w zakresie dozwolonym przez prawo, dostarcza swoje wyroby w stanie, w jakim się znajdują ("as is"). Oprogramowanie dystrybuowane przez LaCie, zawierające lub nie zawierające nazwy marki LaCie (w tym, ale nie ograniczając się do oprogramowania systemowego) nie są objęte niniejszą ograniczoną gwarancją. Zapoznaj się z umową licencyjną dołączoną do oprogramowania, aby uzyskać szczegóły co do swoich praw w odniesieniu do jego stosowania.

LaCie nie gwarantuje, że działanie produktu będzie nieprzerwane lub wolne od błędów. LaCie nie ponosi odpowiedzialności za szkody powstałe w wyniku nieprzestrzegania instrukcji dotyczących używania produktu. Ta gwarancja nie obejmuje: (a) materiałów eksploatacyjnych, chyba że uszkodzenie nastąpiło z powodu wad materiałowych lub produkcyjnych; (b) kosmetycznego uszkodzenia, w tym zarysowania, wgniecenia i złamanych plastikowych osłon portów; © szkód spowodowanych przez użycie z produktami innymi niż LaCie; (d) szkód spowodowanych w wyniku wypadku, nadużycia, powodzi, pożaru, trzęsienia ziemi lub innych przyczyn zewnętrznych; (e) szkód spowodowanych przez eksploatację produktu poza dozwolonym lub zamierzonym zastosowaniem, opisanym przez LaCie; (f ) szkód wyrządzonych przez naprawę (w tym modernizacja i rozszerzenia) dokonaną przez kogokolwiek, kto nie jest przedstawicielem LaCie lub autoryzowanym serwisantem LaCie; (g) produktu lub jego części, która została zmodyfikowana, aby zmienić funkcjonalność lub wydajność, bez pisemnej zgody LaCie; lub (h) jeżeli jakikolwiek numer seryjny produktu LaCie został usunięty lub jest nieczytelny.

Żaden sprzedawca LaCie, przedstawiciel lub pracownik nie jest upoważniony do wprowadzania modyfikacji, rozszerzeń ani dodatków do niniejszej gwarancji.

Wszelka utrata, uszkodzenie lub zniszczenie danych w trakcie używania dysku LaCie jest wyłączną odpowiedzialnością użytkownika, a firma LaCie pod żadnym pozorem nie może być pociągnięta do odpowiedzialności za odzyskiwanie lub przywracanie tych danych. Aby zapobiegać utracie swoich danych, firma LaCie zdecydowanie zaleca przechowywanie DWÓCH kopii danych; jednej np. na zewnętrznym dysku twardym, a drugiej na dysku wewnętrznym, innym dysku zewnętrznym lub innym przenośnym urządzeniu do przechowywania danych. LaCie oferuje kompletną linię napędów CD i DVD. W celu uzyskania dodatkowych informacji na temat tworzenia kopii zapasowych, zapraszamy do odwiedzenia naszej strony internetowej. LACIE NIE PONOSI ODPOWIEDZIALNOŚCI ZA CELOWE, PRZYPADKOWE LUB WTÓRNE USZKODZENIA WYNIKAJĄCE Z NARUSZENIA GWARANCJI, LUB WEDŁUG TEORII PRAWNYCH, W TYM UTRATY ZYSKÓW, PRZESTOJÓW, WARTOŚCI FIRMY, USZKODZENIA LUB WYMIANY SPRZĘTU I MIENIA, A TAKŻE WSZELKICH KOSZTÓW ODZYSKIWANIA, PRZEPROGRAMOWYWANIA, LUB REPRODUKCJI OPROGRAMOWANIA LUB DANYCH PRZECHOWYWANYCH NA LUB UŻYWANYCH Z PRODUKTAMI LACIE, NAWET JEŚLI ZOSTAŁA POINFORMOWANA O

#### MOŻLIWOŚCI WYSTĄPIENIA TAKICH SZKÓD.

Niektóre stany nie zezwalają na wyłączenie lub ograniczenie domniemanych gwarancji lub odpowiedzialności za szkody przypadkowe lub wtórne, więc powyższe ograniczenie lub wyłączenie może nie dotyczyć Ciebie.

Niniejsza gwarancja daje użytkownikowi określone prawa, których ilość może różnić się w zależności od kraju Twojego zamieszkania.

Otwarcie opakowania, korzystanie z produktu lub zwrot załączonej karty rejestracji potwierdza, że przeczytałeś/-aś i zgadzasz się z warunkami niniejszej umowy. Użytkownik ponadto zgadza się, że jest to pełny i wyłączny stan porozumienia pomiędzy nami i zastępuje wszelkie propozycje lub wcześniejsze porozumienia, ustne lub pisemne, a także wszelkie inne uzgodnienia między nami odnoszące się do przedmiotu niniejszej umowy.

Przeczytaj uważnie wszystkie informacje związane z gwarancją i środkami ostrożności korzystania z nowego produktu LaCie w instrukcji obsługi. W przypadku produktów zakupionych w Stanach Zjednoczonych, możesz skontaktować się LaCie pod adresem 7555 Tech Center Drive, Tigard, Oregon 97223 USA. Email: [sales@lacie.com.](mailto:sales@lacie.com) Strona internetowa: [www.lacie.com.](http://www.lacie.com) Obsługa klienta: 503-844-4503.

### Usługa rozszerzonej opieki (DOA)

W rzadkich przypadkach, nowo zakupiony produkt LaCie może być dostarczany w stanie uszkodzonym. Pracujemy nad wyeliminowaniem tych problemów, ale niestety takie sytuacje mogą pojawić się od czasu do czasu. W ciągu 15 dni kalendarzowych od daty zakupu, jeśli wystąpi problem z nowym produktem LaCie, prosimy o zwrot produktu do miejsca, gdzie został pierwotnie zakupiony. Wymagane będzie okazanie dowodu zakupu.

### Ostrzeżenia dla klienta

Prosimy pamiętać o utworzeniu kopii zapasowej swoich danych przed wysłaniem dysku LaCie do naprawy. LaCie nie może pod żadnym pozorem zagwarantować integralności danych pozostających na zwrócony dysku. Nie udzielamy żadnego zabezpieczenia dotyczącego odzyskiwania danych i nie możemy być pociągnięci do odpowiedzialności w wyniku utraty danych na dyskach lub nośnikach zwróconych LaCie.

Wszystkie produkty zwracane do LaCie muszą być bezpiecznie zapakowane w oryginalnym pudełku i dostarczane z wniesioną opłatą pocztową, za wyjątkiem produktów zarejestrowanych w opcji rozszerzonej opieki.

# **INFORMACJE PRAWNE**

# PRAWA AUTORSKIE

Prawa autorskie © 2015 LaCie. Wszelkie prawa zastrzeżone. Żadna część niniejszej publikacji nie może być reprodukowana, przechowywana w systemie udostępniania danych ani przesyłana w żadnej formie ani żadnymi środkami elektronicznymi, mechanicznymi, przez kserowanie, nagrywanie lub innymi sposobami, bez uprzedniej pisemnej zgody LaCie.

# **ZMIANY**

Materiał zawarty w tym dokumencie służy wyłącznie do celów informacyjnych i może ulec zmianie bez uprzedzenia. Mimo dołożenia wszelkich starań podczas przygotowywania tego dokumentu, aby zapewnić dokładność dostarczanych informacji, LaCie nie ponosi odpowiedzialności wynikającej z błędów lub braków w tym dokumencie lub wykorzystania zawartych w nim informacji. LaCie zastrzega sobie prawo do wprowadzania zmian i poprawek w projekcie produktu lub instrukcji produktu bez zastrzeżeń i bez obowiązku powiadamiania kogokolwiek o wprowadzonych poprawkach i zmianach.

# OŚWIADCZENIE O ZAKŁÓCENIACH FEDERALNEJ KOMISJI KOMUNIKACJI

Urządzenie to zostało przetestowane i uznane za zgodne z ograniczeniami dla urządzeń cyfrowych klasy B, zgodnie z częścią 15 przepisów FCC. Ograniczenia te mają na celu zapewnienie odpowiedniej ochrony przed szkodliwymi zakłóceniami w instalacjach domowych. Sprzęt ten generuje, wykorzystuje i może emitować fale radiowe i, jeśli nie jest zainstalowany i używany zgodnie z instrukcją, może powodować zakłócenia w łączności radiowej. Jednak nie ma gwarancji, że zakłócenia nie wystąpią w konkretnej instalacji. Jeśli sprzęt ten powoduje szkodliwe zakłócenia odbioru radiowego lub telewizyjnego, co można sprawdzić poprzez włączenie i wyłączenie sprzętu, użytkownik może podjąć próbę usunięcia zakłóceń poprzez jeden z następujących środków:

- 1. Zmianę orientacji lub położenia anteny odbiorczej.
- 2. Zwiększenie odległości między urządzeniem a odbiornikiem.
- 3. Podłączenie urządzenia do gniazdka w innym obwodzie niż ten, do którego podłączony jest odbiornik.
- 4. Skonsultuj się ze sprzedawcą lub doświadczonym technikiem radiowym / telewizyjnym w celu uzyskania pomocy.

Ostrzeżenie FCC: Jakiekolwiek zmiany lub modyfikacje, nie zatwierdzone przez stronę odpowiedzialną za zgodność mogą unieważnić prawa użytkownika do korzystania z tego urządzenia.

Urządzenie jest zgodne z częścią 15 przepisów FCC. Działanie urządzenia podlega następującym dwóm warunkom: (1) To urządzenie nie może powodować szkodliwych zakłóceń, oraz (2) urządzenie to musi akceptować wszystkie odbierane zakłócenia, włącznie z zakłóceniami, które mogą powodować niepożądane działanie.

**Ważna informacja: Oświadczenie FCC dotyczące ekspozycji na promieniowanie:** Urządzenie jest zgodne z limitami FCC ekspozycji na promieniowanie określonymi dla środowiska niekontrolowanego. Urządzenie powinno być instalowane i obsługiwane z odległości minimalnej 20 cm pomiędzy radiatorem, a Twoim organizmem.

Nadajnik nie może być współużytkowany lub działać w połączeniu z inną anteną lub nadajnikiem.

Dostępność pewnych określonych kanałów i/lub operacyjnych pasm częstotliwości jest zależna od kraju i oprogramowania fabrycznego zainstalowanego w celu dopasowania urządzenia do wymagań w kraju docelowym. Użytkownik nie może zmieniać ustawień oprogramowania producenta.

## **WEEE**

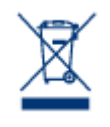

Ten symbol na produkcie lub jego opakowaniu oznacza, że produktu nie wolno wyrzucać razem z innymi odpadami domowymi. Do odpowiedzialności użytkownika należy pozbycie się zużytego sprzętu przez przekazanie go do specjalnego punktu zbiórki i recyklingu zużytego sprzętu elektrycznego i elektronicznego. Selektywna zbiórka i recykling zużytego sprzętu pomaga w zachowaniu zasobów naturalnych i zapewnia, że utylizacja odbywa się w sposób chroniący zdrowie

człowieka i środowisko. W celu uzyskania dodatkowych informacji na temat tego, gdzie można dostarczać niepotrzebne urządzenia do utylizacji, należy skontaktować się z lokalnym urzędem miasta, służbami oczyszczania lub sklepem, w którym nabyto produkt.

# DEKLARACJA PRODUCENTA - CERTYFIKAT CE

Firma LaCie oświadcza, że produkt ten jest zgodny z następującymi standardami europejskimi:  $\epsilon$ Dyrektywa kompatybilności elektromagnetycznej (2004/108/EC); Dyrektywa niskonapięciowa: 2006/95/EC

## ZNAKI TOWAROWE

Apple, Mac, Time Machine oraz Macintosh są zastrzeżonymi znakami towarowymi firm Apple Computer, Inc. Microsoft, Windows XP, Windows Vista oraz Windows 7 są zastrzeżonymi znakami towarowymi firmy Microsoft Corporation. Inne znaki towarowe wymienione w tej instrukcji obsługi są własnością ich poszczególnych właścicieli.

# KANADYJSKIE OŚWIADCZENIE O ZGODNOŚCI

Niniejsze urządzenie cyfrowe klasy B jest zgodne z kanadyjską normą Interference-Causing Equipment Regulations.

CAN ICES-3 (B)/NMB-3(B)

# JAPOŃSKIE OŚWIADCZENIE O ZGODNOŚCI

Jest to produkt klasy B według klasyfikacji Voluntary Control Council for Interference [Woluntaryjnej Komisji Kontroli Zakłóceń] dla urządzeń komputerowych. Używanie go w pobliżu radia/TV może powodować zakłócenia. Zainstaluj urządzenie zgodnie z instrukcją. Niniejsze oświadczenie nie ma zastosowania do LaCie Cloudbox.